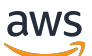

Laporan Resmi AWS

# Menggunakan Microsoft Power BI dengan AWS Cloud

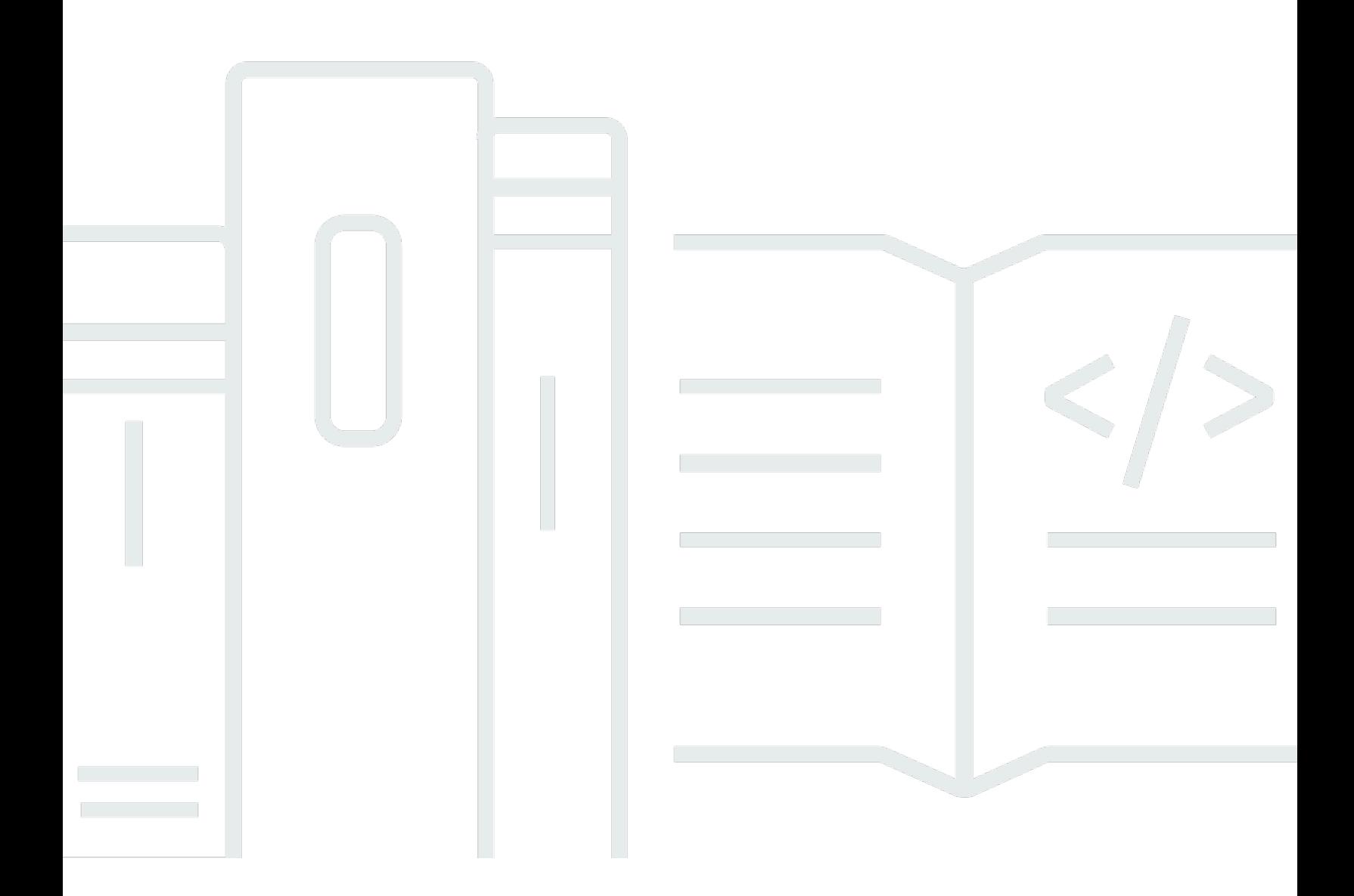

Copyright © Amazon Web Services, Inc. and/or its affiliates. All rights reserved.

# Menggunakan Microsoft Power BI dengan AWS Cloud: Laporan Resmi AWS

Copyright © Amazon Web Services, Inc. and/or its affiliates. All rights reserved.

Merek dagang dan tampilan produk Amazon tidak dapat digunakan sehubungan dengan produk atau layanan yang bukan milik Amazon, dengan segala cara yang mungkin menyebabkan kebingungan di antara pelanggan, atau dengan segala cara yang merendahkan atau mendiskreditkan Amazon. Semua merek dagang lain yang tidak dimiliki oleh Amazon adalah properti dari pemiliknya masingmasing, yang mungkin atau mungkin tidak berafiliasi dengan, berhubungan dengan, atau disponsori oleh Amazon.

# **Table of Contents**

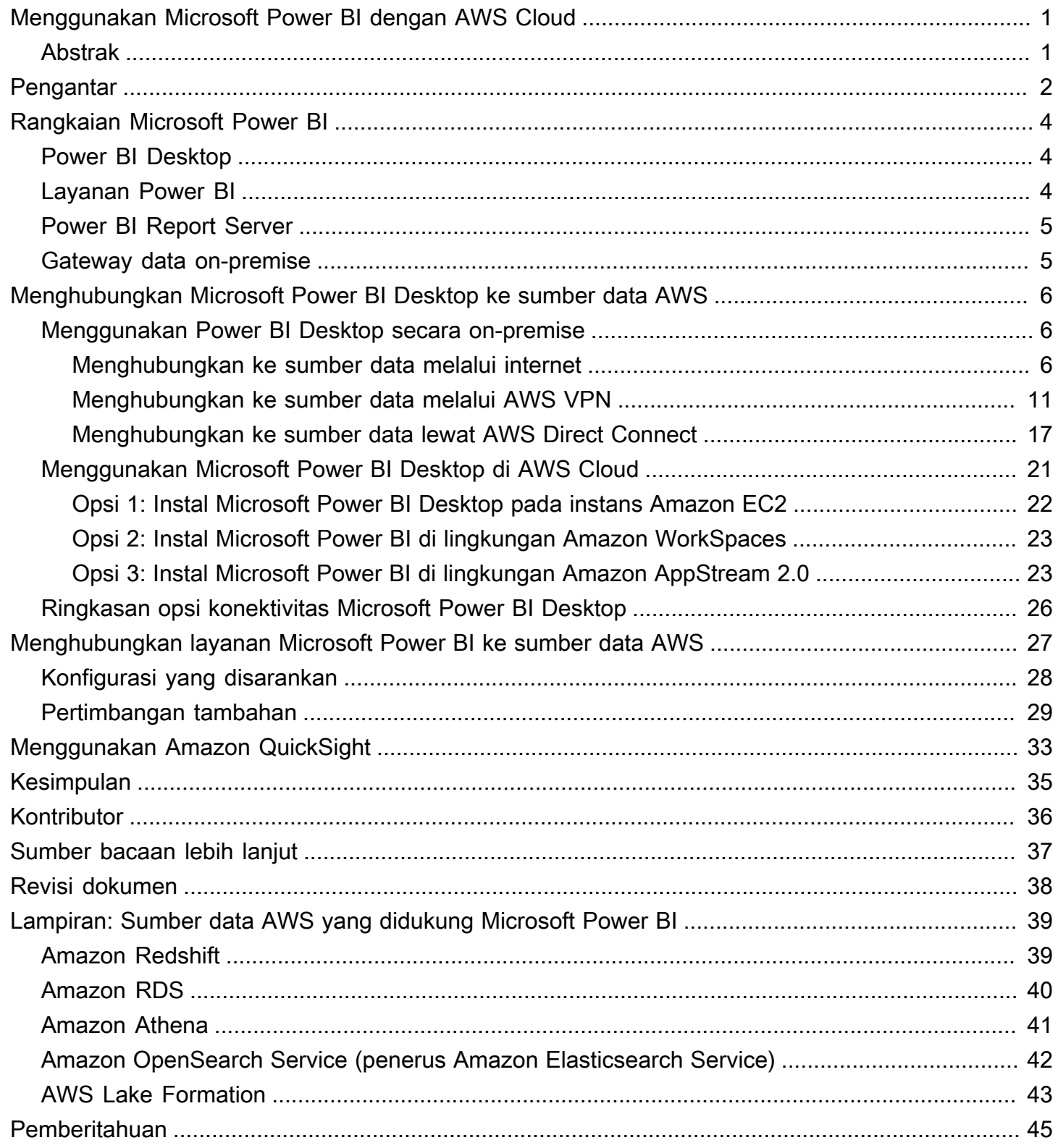

# <span id="page-3-0"></span>Menggunakan Microsoft Power BI dengan AWS Cloud

Menggunakan Microsoft Power BI dengan AWS Cloud

<span id="page-3-1"></span>Tanggal publikasi: 03 November 2021 [\(Revisi dokumen\)](#page-40-0)

## Abstrak

Laporan resmi ini membahas cara mengintegrasikan dan menggunakan Microsoft Power BI (Desktop, Report Server, Layanan, dan Gateway data on-premise) dengan Amazon Web Services (AWS) Cloud. Laporan ini menyajikan opsi bagi pelanggan yang ingin menghubungkan produk Microsoft Power BI ke layanan AWS seperti Amazon Redshift, Amazon Athena, Amazon RDS, Amazon OpenSearch, dan AWS Lake Formation dengan fokus pada konektivitas, keamanan, performa, dan pengoptimalan biaya.

Laporan resmi ini ditujukan untuk pembuat keputusan TI dan arsitek yang ingin memahami konsep Microsoft Power BI dengan cepat dan berbagai opsi yang tersedia untuk memanfaatkan teknologi tersebut saat menggunakan Layanan AWS sebagai sumber data.

# <span id="page-4-0"></span>Pengantar

Pelanggan dengan bisnis dari semua ukuran menggunakan produk dan layanan AWS untuk menyimpan data mereka dengan andal, hemat biaya, dan aman. Hal ini sebagian disebabkan oleh ekosistem penyimpanan data yang matang dan penawaran analitik yang tersedia. Beberapa penawaran meliputi layanan berikut:

- [Amazon Simple Storage Service](https://aws.amazon.com/s3/) (Amazon S3) menyediakan repositori data yang sederhana, dapat diskalakan, aman, dan hemat biaya. Hal ini telah menjadi standar industri untuk menyimpan data aplikasi, serta pilihan pertama untuk danau data pelanggan.
- [Amazon Athena](https://aws.amazon.com/athena/) adalah layanan kueri interaktif yang memudahkan analisis data di Amazon S3 dengan menggunakan SQL standar.
- [Amazon Relational Database Service \(](https://aws.amazon.com/rds/)Amazon RDS) memudahkan penyiapan, pengoperasian, dan penskalaan basis data relasional di cloud. Layanan ini menyediakan kapasitas yang hemat biaya dan dapat disesuaikan ukurannya sambil mengotomatiskan tugas-tugas administrasi yang memakan waktu seperti penyediaan perangkat keras, penyiapan basis data, patching, dan cadangan. Tersedia mesin SQL Server, Oracle Database, MySQL, MariaDB, dan PostgreSQL.
- [Amazon Redshift](https://aws.amazon.com/redshift/) merupakan gudang data terkelola penuh yang dapat diskalakan secara besarbesaran, sehingga mudah untuk menganalisis set data terstruktur dan tidak terstruktur.
- [Amazon QuickSight](https://aws.amazon.com/quicksight/) adalah layanan kecerdasan bisnis cepat yang didukung cloud, yang memudahkan semua orang di organisasi Anda mendapatkan wawasan.
- [Amazon OpenSearch](https://aws.amazon.com/opensearch-service/) (penerus Amazon Elasticsearch Service) adalah layanan terkelola penuh yang mempermudah penerapan, pengamanan, dan pengoperasian Elasticsearch dalam skala besar dan hemat biaya.
- [AWS Lake Formation](https://aws.amazon.com/quicksight/) merupakan layanan yang memudahkan penyiapan danau data yang aman dalam hitungan hari.

Untuk lebih memahami bagaimana layanan berhubungan satu sama lain, kami sering memberi label layanan data sebagai sumber data atau konsumen data. Sumber data memungkinkan pelanggan dan aplikasi untuk menyimpan dan mengambil data dari layanan. Sering kali, sumber data juga memiliki komputasi bawaan dan dapat memberikan analisis komputasi dan pemfilteran. Namun yang terpenting, data dimuat ke sumber data ini dan akhirnya diambil oleh konsumen data. Amazon S3, Amazon Athena, dan Amazon Redshift adalah contoh sumber data yang baik.

Konsumen data, di sisi lain, mengakses data dari sumber data dan, biasanya, memrosesnya. Layanan-layanan ini mungkin menampilkannya juga. Amazon QuickSight dan rangkaian Microsoft Power BI adalah contoh konsumen data yang baik. Membaca dari sumber data, kemudian membantu analisis, visualisasi, dan publikasi informasi.

AWS memberikan fleksibilitas penuh kepada pelanggan dalam memadukan teknologi yang mereka sukai untuk kebutuhan data mereka. Meskipun banyak pelanggan memilih Amazon QuickSight untuk kebutuhan kecerdasan bisnis (BI) mereka, pelanggan lain memilih vendor seperti Microsoft Power BI, Tableau, dan Qlik.

Dokumen ini berfokus pada rangkaian produk dan layanan Microsoft Power BI, dan cara menggunakannya dalam kombinasi dengan AWS Services.

# <span id="page-6-0"></span>Rangkaian Microsoft Power BI

Untuk mengurangi kebingungan karena kesamaan penamaan produk, laporan resmi ini menjelaskan tiap produk dan layanan Microsoft Power BI.

# <span id="page-6-1"></span>Power BI Desktop

Power BI Desktop adalah aplikasi gratis yang Anda instal di komputer lokal Anda. Aplikasi ini memungkinkan Anda terhubung ke data Anda, serta mengubah dan memvisualisasikannya. Dengan Power BI Desktop, Anda dapat terhubung ke beberapa sumber data yang berbeda dan menggabungkannya (sering disebut pemodelan) ke dalam model data. Model data ini memungkinkan Anda membangun visual dan koleksi visual yang dapat Anda bagikan sebagai laporan dengan orang lain di dalam organisasi Anda.

Power BI Desktop dapat terhubung ke sumber data yang didukung yang tersedia secara lokal atau melalui jaringan. Untuk sumber data yang didukung, lihat [Lampiran: Sumber data AWS yang](#page-41-0) [didukung Microsoft Power BI.](#page-41-0)

Sebagian besar pengguna yang bekerja pada proyek kecerdasan bisnis menggunakan Power BI Desktop untuk membuat laporan. Mereka kemudian mendorong konten ke Power BI Report Server atau layanan Power BI untuk saling berbagi laporan. Tindakan mendorong konten dari Power BI Desktop ke Power BI Report Server atau layanan Power BI dikenal sebagai penerbitan. Untuk informasi lebih lanjut, lihat [What is Power BI Desktop?](https://docs.microsoft.com/en-us/power-bi/fundamentals/desktop-what-is-desktop)

**a** Note

Power BI Desktop adalah aplikasi khusus Windows. Power BI Desktop tidak tersedia untuk Linux, macOS, atau sistem operasi lainnya.

# <span id="page-6-2"></span>Layanan Power BI

Power BI adalah kumpulan layanan perangkat lunak, aplikasi, dan konektor yang bekerja sama dalam membantu Anda membuat, berbagi, dan mengonsumsi wawasan bisnis yang melayani Anda dan bisnis Anda dengan cara paling efektif. Layanan Power BI, kadang-kadang disebut sebagai Power BI online, adalah bagian perangkat lunak sebagai layanan (SaaS) dari Power BI. Untuk informasi lebih lanjut, lihat [Apa itu layanan Power BI?](https://docs.microsoft.com/en-us/power-bi/fundamentals/power-bi-service-overview)

Layanan Power BI adalah layanan berbasis cloud. Layanan ini mendukung pengeditan laporan ringan dan kolaborasi untuk tim dan organisasi. Anda juga dapat terhubung ke sumber data dalam layanan Power BI, tetapi pemodelan bersifat terbatas.

Sebagian besar desainer laporan yang bekerja pada proyek kecerdasan bisnis menggunakan Power BI Desktop untuk membuat laporan, dan kemudian menggunakan layanan Power BI untuk mendistribusikan laporan mereka dengan orang lain. Untuk informasi tambahan tentang komponen penting ini, lihat [Menghubungkan layanan Microsoft Power BI ke sumber data AWS.](https://docs.aws.amazon.com/en_us/whitepapers/latest/using-power-bi-with-aws-cloud/connecting-the-microsoft-power-bi-service-to-aws-data-sources)

## <span id="page-7-0"></span>Power BI Report Server

Power BI Report Server adalah server laporan privat dengan portal web tempat Anda menampilkan dan mengelola laporan dan KPI. Pelanggan menggunakan Power BI Report Server ketika mereka tidak ingin laporan mereka diterbitkan ke layanan Power BI. Meskipun awalnya ditujukan untuk lingkungan lokal, Power BI Report Server dapat berjalan di AWS juga. Untuk informasi tambahan, lihat [Menggunakan Power BI Report Server di AWS.](https://docs.aws.amazon.com/en_us/whitepapers/latest/using-power-bi-with-aws-cloud/using-microsoft-power-bi-report-server-in-aws)

## <span id="page-7-1"></span>Gateway data on-premise

Gateway data on-premise Microsoft adalah komponen deploy umum yang dapat meningkatkan keamanan dan performa deployment Power BI. Komponen ini memungkinkan layanan Power BI untuk mengakses sumber data yang diprivatisasi, yang terletak di fasilitas lain dan dapat diakses oleh konektivitas jaringan internal antara sumber data dan gateway data. Meskipun biasanya diinstal sebagai komponen server, Anda juga dapat menginstal mode privat di komputer lokal Anda sebagai aplikasi. Laporan resmi ini hanya berfokus pada mode standar (server). Untuk informasi tambahan, lihat [Menghubungkan layanan Microsoft Power BI ke sumber data AWS.](https://docs.aws.amazon.com/en_us/whitepapers/latest/using-power-bi-with-aws-cloud/connecting-the-microsoft-power-bi-service-to-aws-data-sources.html)

# <span id="page-8-0"></span>Menghubungkan Microsoft Power BI Desktop ke sumber data AWS

Sering kali pelanggan yang memulai dengan Microsoft Power BI Desktop tertarik dengan bagaimana mereka dapat terhubung ke sumber data AWS dari komputer dan jaringan on-premise mereka. Aplikasi desktop biasanya berjalan di laptop Windows lokal mereka, dan konektivitas fisik serta logis ke sumber data AWS merupakan hambatan terbesar yang dihadapi.

Namun, ada opsi lain, yaitu menjalankan Microsoft Power BI Desktop di AWS Cloud. Opsi ini secara signifikan mengurangi hambatan konektivitas ke sumber data AWS, tetapi juga memerlukan beberapa pertimbangan tambahan. Kedua model dibahas dalam bagian ini. Kami mengevaluasi implikasi masing-masing dalam kaitannya dengan konektivitas, keamanan, performa, dan biaya sehingga Anda dapat memutuskan opsi mana yang paling sesuai untuk Anda. Opsi yang disajikan di bagian ini menggambarkan Amazon RDS, Amazon Redshift, dan Amazon Athena. Untuk diskusi lengkap tentang semua sumber data AWS, lihat [Lampiran: Sumber data AWS yang didukung](https://docs.aws.amazon.com/en_us/whitepapers/latest/using-power-bi-with-aws-cloud/appendix-microsoft-power-bi-supported-aws-data-sources.html)  [Microsoft Power BI.](https://docs.aws.amazon.com/en_us/whitepapers/latest/using-power-bi-with-aws-cloud/appendix-microsoft-power-bi-supported-aws-data-sources.html)

## <span id="page-8-1"></span>Menggunakan Power BI Desktop secara on-premise

Jika Anda berencana menggunakan desktop Power BI secara on-premise dengan sumber data yang disimpan dalam AWS Cloud, Power BI dapat mengakses sumber-sumber ini dengan salah satu dari tiga cara:

- Menghubungkan ke sumber data menggunakan internet.
- Menghubungkan ke sumber data menggunakan AWS Virtual Private Network (AWS AWS VPN).
- Menghubungkan ke sumber data menggunakan AWS Direct Connect.

Setiap metode diuraikan dalam bagian berikut.

### <span id="page-8-2"></span>Menghubungkan ke sumber data melalui internet

Dalam model ini, aplikasi Power BI Desktop menempatkan koneksi keluar yang dirutekan melalui internet ke alamat IP sumber data AWS yang dapat diakses internet. Misalnya, Amazon RDS dan Amazon Redshift, yang dipakai dalam Amazon Virtual Private Cloud (Amazon VPC) pelanggan, mendukung opsi aksesibilitas publik agar instans dapat diakses melalui internet. Amazon Athena

dapat dibuat kuerinya langsung dari internet dengan menggunakan titik akhir layanan untuk Wilayah spesifik Anda.

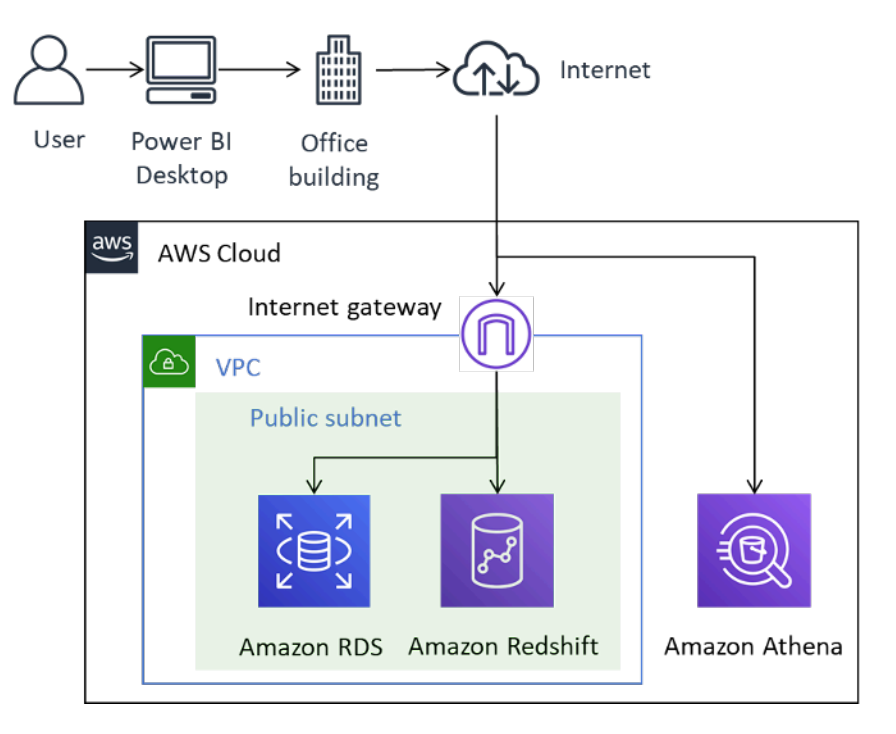

Konektivitas Power BI ke sumber data AWS melalui internet

Meskipun metode konektivitas ini secara teknis memungkinkan, kami tidak merekomendasikannya selain untuk jumlah pengguna yang sedikit. Tabel berikut mencantumkan pertimbangan penting.

Tabel 1 — Pertimbangan untuk mengakses sumber data AWS melalui internet

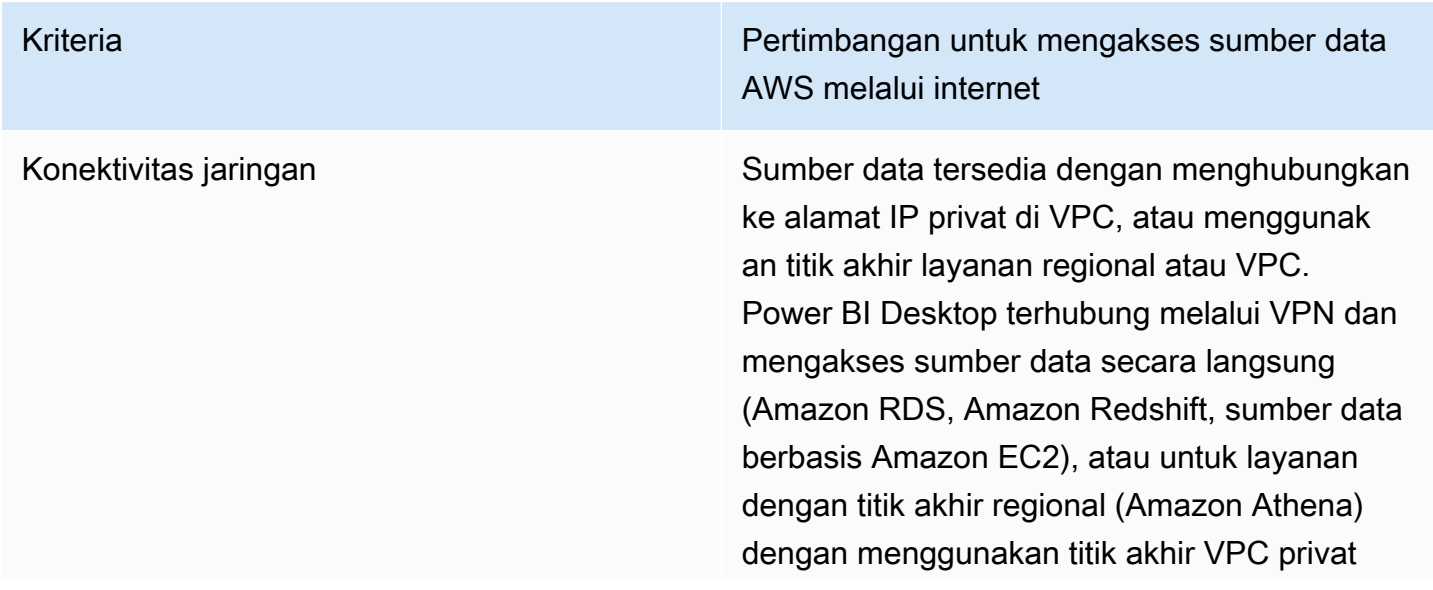

Kriteria **Pertimbangan untuk mengakses sumber data** Pertimbangan untuk mengakses sumber data AWS melalui internet

> atau titik akhir regional, tergantung pada konfigurasi DNS.

Kriteria **Pertimbangan untuk mengakses sumber data** AWS melalui internet

### Keamanan Keamanan Kontrol akses IP

Grup keamanan bertindak sebagai firewall virtual untuk instans Anda guna mengontrol lalu lintas masuk dan keluar. Untuk membatasi akses ke entitas tepercaya, konfigurasikan grup keamanan agar hanya mengizinkan rentang IP masuk yang terkait dengan rentang Perutean Antar-Domain Tanpa Kelas (CIDR) yang telah diketahui.

### Enkripsi saat transit

AWS merekomendasikan agar Anda mengonfig urasikan enkripsi untuk sumber data apa pun yang menggunakan alamat IP publik, seperti Amazon RDS, Amazon Redshift, atau sumber data berbasis Amazon EC2. Hal ini memastikan agar risiko data atau kredensial yang terancam saat transit berkurang. Kegagalan mengonfig urasikan enkripsi menghadirkan risiko yang signifikan. Harap jangan abaikan aspek ini.

Titik akhir layanan regional, seperti Amazon Athena, bersifat terenkripsi TLS. Di samping itu, hasil kueri Amazon Athena yang mengalir ke klien JDBC atau ODBC dienkripsi menggunak an Keamanan Lapisan Pengangkutan (TLS).

### Autentikasi dan otorisasi

AWS merekomendasikan agar Anda menggunakan kredensial yang menyediakan akses baca saja ke set data, dan menyiapka

Kriteria **Pertimbangan untuk mengakses sumber data** AWS melalui internet

> n proses untuk memutar kredensial sesuai kebijakan perusahaan Anda.

Performa Beberapa faktor yang mungkin memengaruhi performa Power BI Desktop secara keseluruh an saat mengakses sumber data AWS melalui internet meliputi:

- Ukuran set data yang diakses. Pengambil an set data yang lebih besar membutuhkan waktu lebih lama. Sebaiknya batasi kueri dan gunakan filter untuk mengurangi jumlah data yang diambil melalui internet.
- Kualitas koneksi internet, termasuk bandwidth, latensi, dan kebocoran paket. Jika memungkinkan, akses data di Wilayah AWS yang secara geografis dekat dengan Anda guna mengurangi efek latensi. Jika internet Anda terbagi, pertimbangkan untuk memuat sumber data di luar waktu puncak dan pastikan bahwa bandwidth yang tersedia mencukupi.

Secara umum, AWS merekomendasikan pengujian pengalaman pada beberapa waktu yang berbeda dalam sehari, dengan set data yang berbeda, dan dengan jumlah pengguna yang semakin banyak.

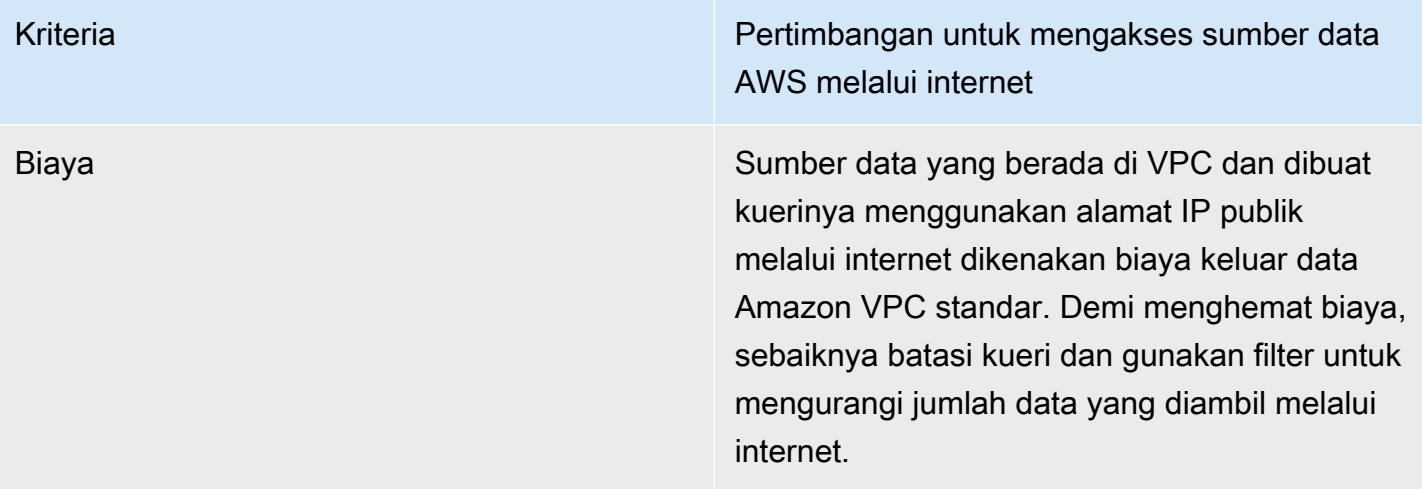

### <span id="page-13-0"></span>Menghubungkan ke sumber data lewat AWS VPN

Dalam model ini, instalasi Power BI Desktop terhubung ke sumber data di jaringan AWS menggunakan salah satu dari dua AWS VPN metode: AWS Site-to-Site VPN atau AWS Client VPN. Setiap tipe koneksi memberikan solusi VPN cloud yang sangat tersedia, terkelola, dan elastis untuk melindungi lalu lintas jaringan Anda.

Site-to-Site VPN menciptakan terowongan terenkripsi antara jaringan Anda dan AWS VPN atau AWS Transit Gateway Anda. Client VPN menghubungkan pengguna Anda ke AWS atau sumber daya lokal menggunakan klien perangkat lunak VPN gratis.

Lalu lintas VPN dari koneksi AWS Site-to-Site VPN dan AWS Client VPN berhenti di VPC Anda. Dengan demikian, VPC tersebut dapat merutekan ke alamat IP privat sehingga instans Anda tidak lagi memerlukan alamat IP yang berhadapan dengan publik. Untuk layanan dengan jalur data yang dapat diakses dari titik akhir layanan yang berhadapan dengan publik, seperti Athena, permintaan layanan ini dapat dialihkan melalui internet, atau melalui koneksi VPN dan melalui titik akhir VPC.

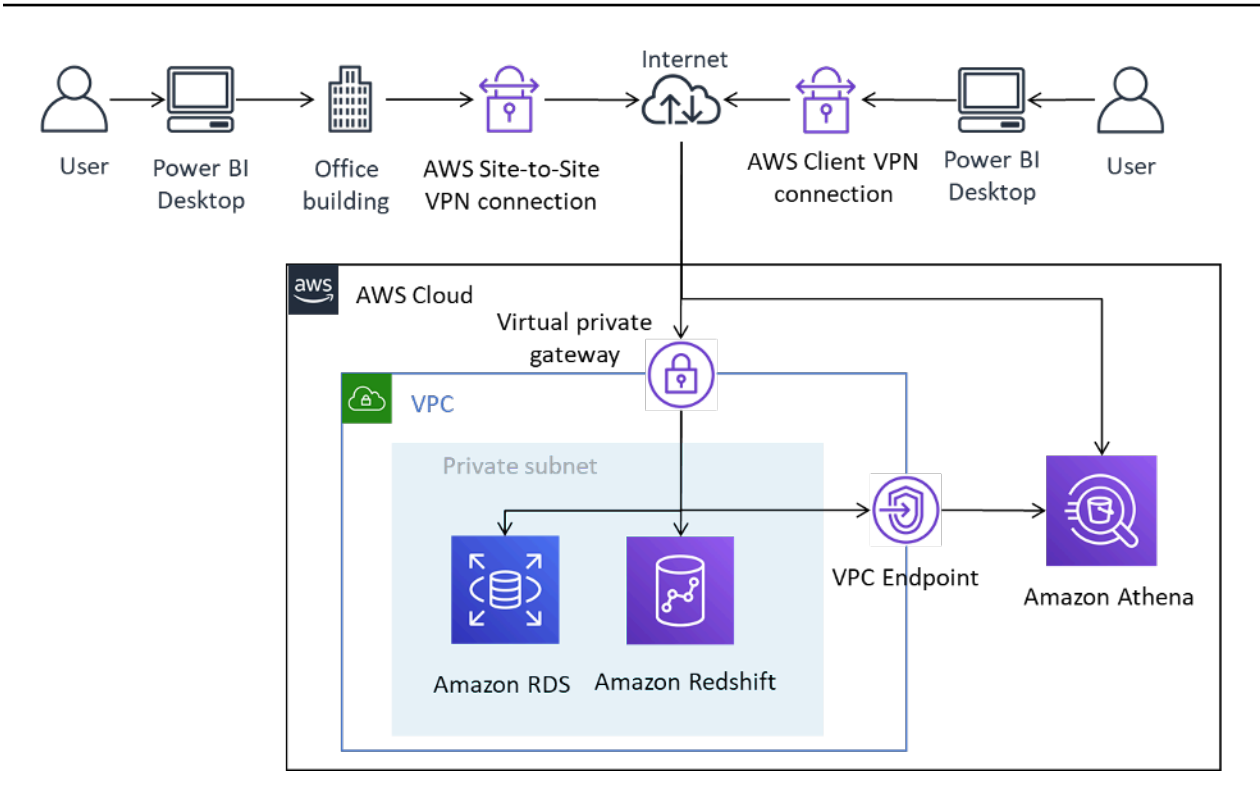

Menghubungkan Power BI Desktop ke sumber data AWS melalui Site-to-Site VPN dan Client VPN

Site-to-Site VPN juga dapat terhubung ke AWS Transit Gateway, memfasilitasi akses ke sumber data yang tersebar di beberapa VPC.

Penggunaan AWS VPN memberikan manfaat penggunaan enkripsi saat mengakses sumber data yang disimpan di AWS, tanpa mengharuskan setiap sumber data untuk terkonfigurasi secara eksplisit. Setelah dikonfigurasi, teknologi VPN sebagian besar lancar untuk pengguna akhir.

Tabel 2 — Pertimbangan untuk mengakses sumber data AWS menggunakan AWS VPN

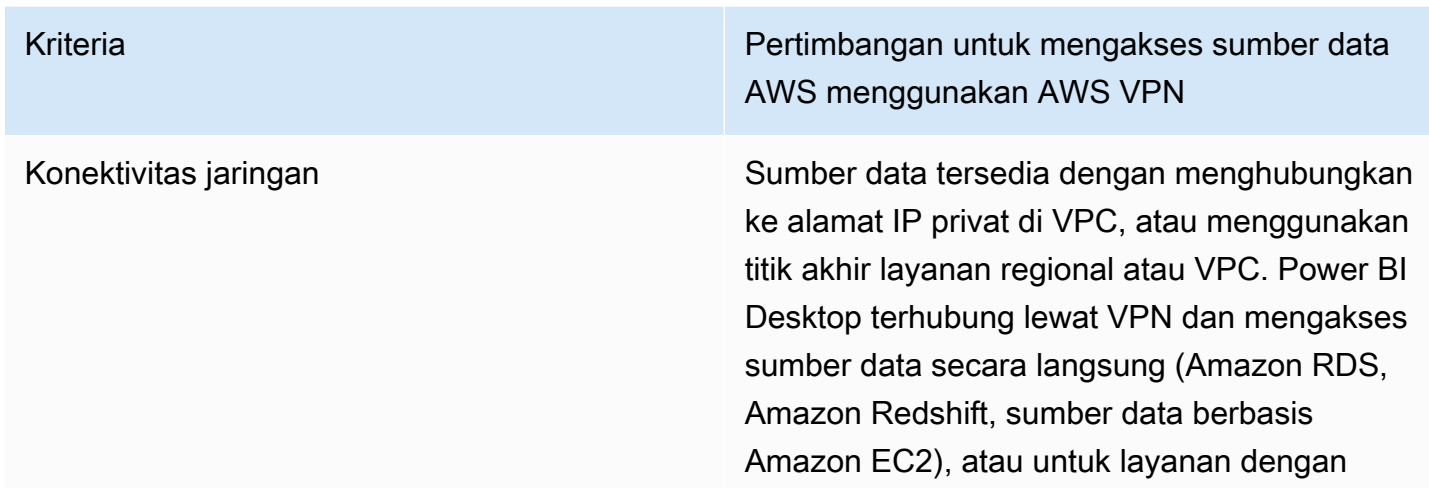

Kriteria **Pertimbangan untuk mengakses sumber data** Pertimbangan untuk mengakses sumber data AWS menggunakan AWS VPN

> titik akhir regional (Amazon Athena) dengan menggunakan titik akhir VPC privat atau titik akhir regional, tergantung pada konfigurasi DNS.

Kriteria **Pertimbangan untuk mengakses sumber data** AWS menggunakan AWS VPN

### Keamanan Keamanan Kontrol akses IP

Anda dapat menggunakan kombinasi perutean dan grup keamanan untuk mengontrol akses ke sumber data yang disimpan di AWS Cloud.

### Enkripsi saat transit

Kedua tipe AWS VPN menggunakan enkripsi [IPsec,](https://en.wikipedia.org/wiki/IPsec) yang berarti bahwa data yang ditransfe r dienkripsi saat data dialirkan antara AWS dan on-premise. Hal ini memastikan agar saat sumber data tidak dikonfigurasi untuk menggunakan komunikasi terenkripsi, data tersebut tetap terlindungi saat melintasi internet.

### Autentikasi

Site-to-Site VPN memerlukan konfigurasi satu kali dan, setelah disiapkan, berjalan lancar bagi pengguna. Pengguna akhir tidak diharuskan untuk melakukan autentikasi saat menggunak an Site-to-Site VPN, tetapi autentikasi akan diperlukan saat mengakses sumber data.

Di sisi lain, Client VPN memang memerluka n autentikasi oleh pengguna akhir untuk membangun koneksi. Autentikasi Client VPN dapat berlangsung melalui Direktori Aktif (berbasis pengguna), Autentikasi bersama (berbasis sertifikat), atau SAML SSO (berbasis pengguna). Setelah diautentikasi, koneksi akan berjalan mulus ke pengguna akhir. Sumber

Kriteria **Pertimbangan untuk mengakses sumber data** Pertimbangan untuk mengakses sumber data AWS menggunakan AWS VPN

> data AWS yang ditambahkan ke Power BI Desktop memerlukan autentikasi.

AWS merekomendasikan agar Anda melakukan autentikasi dengan sumber data AWS menggunakan identitas yang hanya memiliki akses baca saja ke set data yang diperlukan.

Kriteria **Pertimbangan untuk mengakses sumber data** AWS menggunakan AWS VPN

Performa Penggunaan AWS VPN terjadi melalui internet. Dengan demikian, lingkup perfomanya mirip dengan skenario pertama yang disajikan. Beberapa faktor dapat memengaruhi performa Power BI Desktop secara keseluruhan saat mengakses sumber data AWS melalui internet. Faktor-faktor tersebut mencakup:

- Ukuran set data yang diakses. Pengambil an set data yang lebih besar membutuhkan waktu lebih lama. Sebaiknya batasi kueri dan gunakan filter untuk mengurangi jumlah data yang diambil melalui internet.
- Kualitas koneksi internet, termasuk bandwidth, latensi, dan kebocoran paket. Jika memungkinkan, akses data di Wilayah AWS yang secara geografis dekat dengan Anda. Hal ini mengurangi efek latensi. Jika internet Anda terbagi, pertimbangkan untuk memuat sumber data pada waktu di luar puncak dan/atau pastikan bahwa bandwidth yang tersedia mencukupi.

Secara umum, AWS merekomendasikan pengujian pengalaman pada beberapa waktu yang berbeda dalam sehari, dengan set data yang berbeda, dan dengan jumlah pengguna yang semakin banyak.

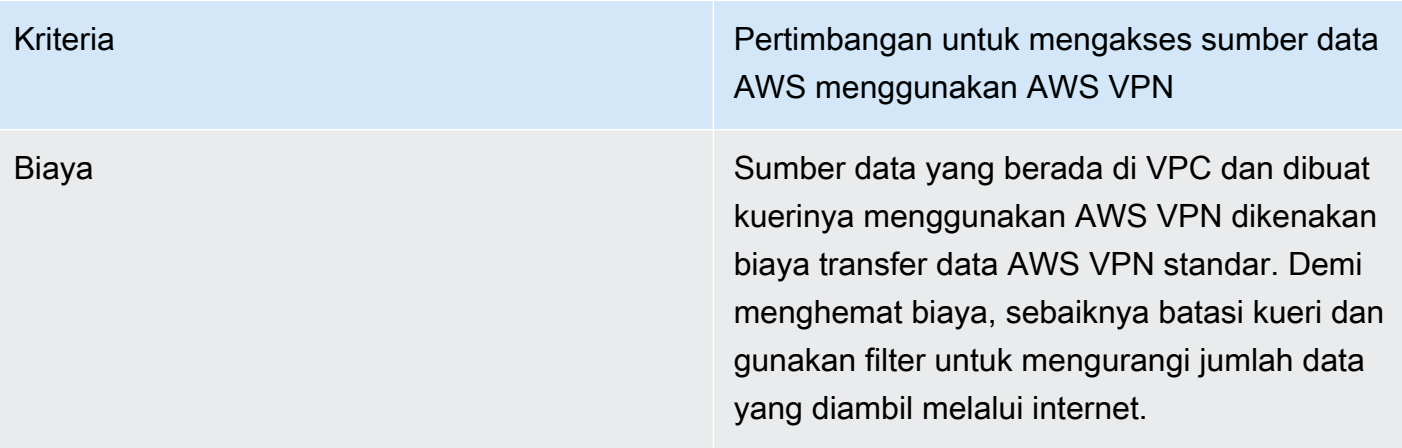

### <span id="page-19-0"></span>Menghubungkan ke sumber data lewat AWS Direct Connect

AWS Direct Connect menghubungkan jaringan internal Anda ke lokasi AWS Direct Connect melalui kabel serat optik Ethernet standar. Salah satu ujung kabel terhubung ke router Anda, yang lain ke router AWS Direct Connect. Dengan koneksi ini, Anda dapat membuat antarmuka virtual langsung ke layanan AWS publik (misalnya, ke Amazon S3) atau ke Amazon VPC, melewati penyedia layanan internet di jalur jaringan Anda. Lokasi AWS Direct Connect menyediakan akses ke AWS di Wilayah yang terkait dengannya. Anda dapat menggunakan satu koneksi di Wilayah publik atau AWS GovCloud (AS) untuk mengakses layanan AWS publik di semua Wilayah publik lainnya.

Dalam model ini, jaringan on-premise pelanggan terhubung secara langsung ke jaringan AWS melalui AWS Direct Connect. Meskipun ada beberapa metode untuk mengonfigurasi AWS Direct Connect, dalam mode yang paling sederhana, Anda diberi akses ke rentang IP dalam VPC menggunakan konstruksi yang dikenal sebagai antarmuka virtual privat (VIF privat). Anda mengakses rentang IP internet/publik menggunakan antarmuka virtual publik (VIF publik).

Menggunakan Microsoft Power BI dengan AWS Cloud Laporan Resmi AWS

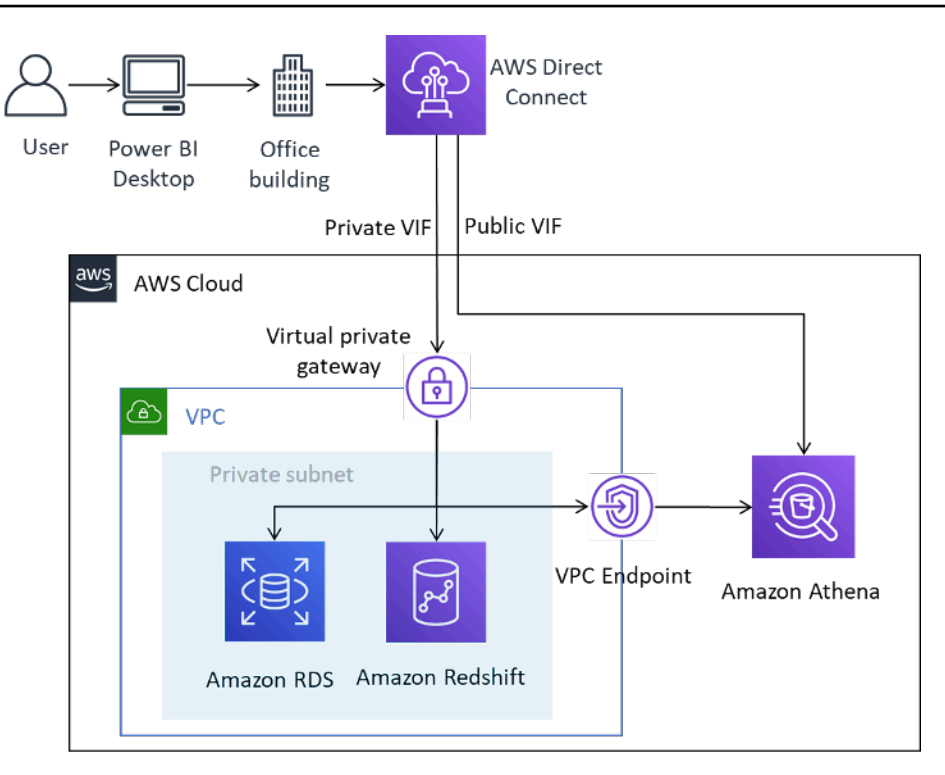

Menghubungkan Power BI Desktop ke sumber data AWS melalui AWS Direct Connect

Saat menambahkan sumber data di Power BI, Anda memilih alamat IP privat jika berada di VPC, atau titik akhir VPC privat untuk layanan tersebut, tergantung pada konfigurasi DNS Anda.

Tabel 3 — Pertimbangan untuk mengakses sumber data AWS menggunakan AWS Direct Connect

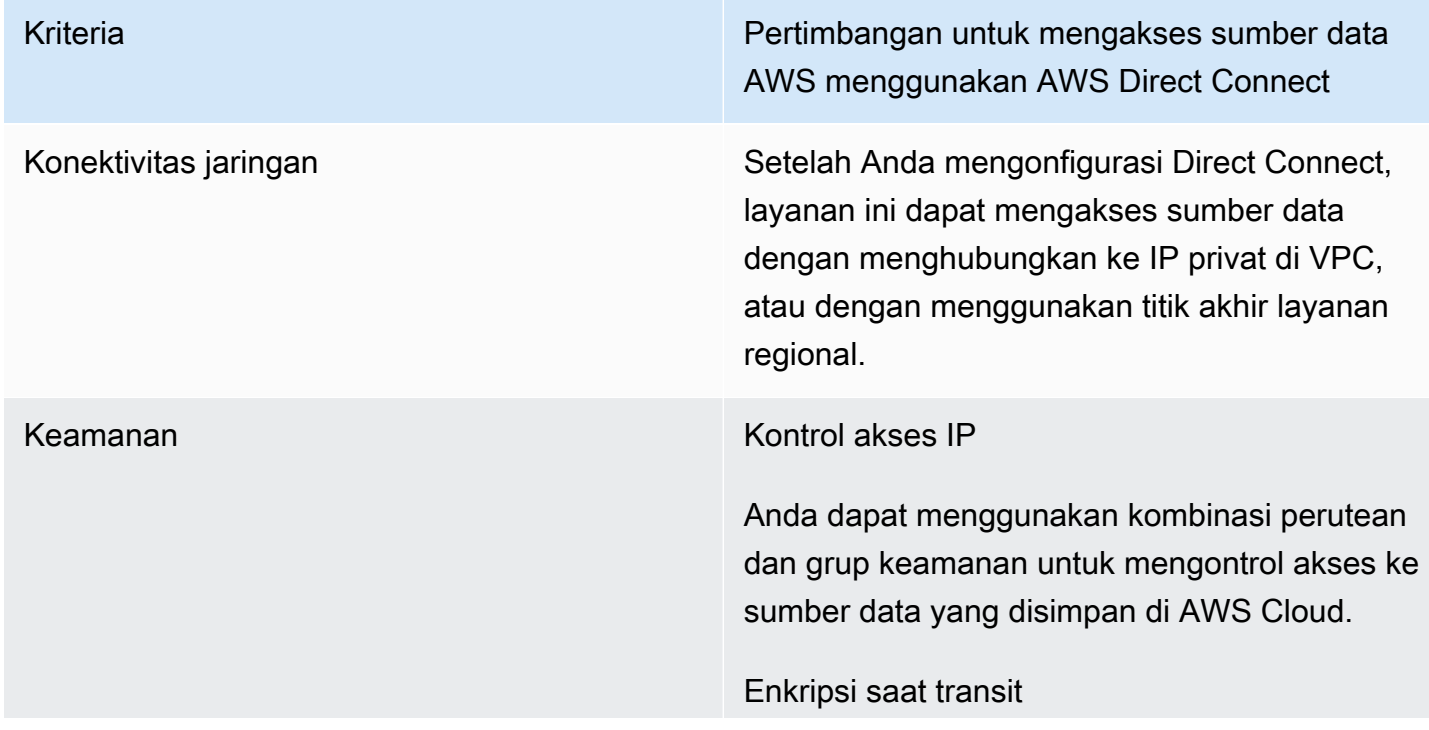

Kriteria **Pertimbangan untuk mengakses sumber data** AWS menggunakan AWS Direct Connect

> Direct Connect tidak menyediakan enkripsi data tingkat baris. Sebaiknya Anda mengaktif kan enkripsi TLS di tingkat sumber data, atau menggabungkan Site-to-Site VPN dengan Direct Connect untuk memastikan bahwa data dan kredensialnya tidak terancam selama transmisi.

### Autentikasi

Direct Connect tidak memerlukan autentikasi tambahan apa pun setelah dikonfigurasi.

AWS merekomendasikan agar Anda mengautentikasi sumber data AWS menggunak an identitas yang hanya memiliki akses baca saja ke set data yang diperlukan.

Kriteria **Pertimbangan untuk mengakses sumber data** AWS menggunakan AWS Direct Connect

Performa **Dengan Direct Connect, tersedia port 1 Gbps** dan 10 Gbps. Anda dapat memesan kecepatan 50 Mbps, 100 Mbps, 200 Mbps, 300 Mbps, 400 Mbps, dan 500 Mbps dari Mitra APN yang mendukung Direct Connect.

> Jika dibandingkan dengan koneksi berbasis internet, koneksi Direct Connect biasanya memberikan peningkatan bandwidth dan mengurangi latensi. Performa Power BI Desktop mungkin tidak lagi dibatasi oleh jaringan saat memuat sumber data, tergantun g pada kapasitas koneksi. Dengan demikian, ketika mengakses set data di Wilayah yang sama dengan yang terkait dengan Direct Connect, pengguna Anda dapat mengharapkan performa yang baik untuk pembuatan kueri.

Harap pertimbangkan saat memuat set data yang berukuran besar, dan perhatikan bahwa Power BI Desktop memiliki batas set data 10 GB.

Kriteria **Pertimbangan untuk mengakses sumber data** AWS menggunakan AWS Direct Connect

Biaya **Selain biaya port Direct Connect standar**, sumber data yang diakses menggunakan koneksi Direct Connect dikenakan biaya transfer data Direct Connect standar, seperti yang dijelaskan dalam [harga AWS Direct](https://aws.amazon.com/directconnect/pricing/)  [Connect](https://aws.amazon.com/directconnect/pricing/). Data yang dikirim ke AWS Cloud melalui Direct Connect tidak dikenakan biaya apa pun.

> Demi menghemat biaya, AWS merekomen dasikan pembatasan kueri dan penggunaa n filter untuk mengurangi jumlah data yang diambil.

## <span id="page-23-0"></span>Menggunakan Microsoft Power BI Desktop di AWS Cloud

Menggunakan Microsoft Power BI Desktop di AWS Cloud adalah solusi yang sangat sering digunakan untuk mengatasi berbagai hambatan seperti yang dijelaskan di bagian sebelumnya. Dalam model ini, pelanggan meng-host Microsoft Power BI Desktop di AWS Cloud, dan kemudian mengaksesnya dari jarak jauh secara on-premise. Diagram berikut menunjukkan contoh.

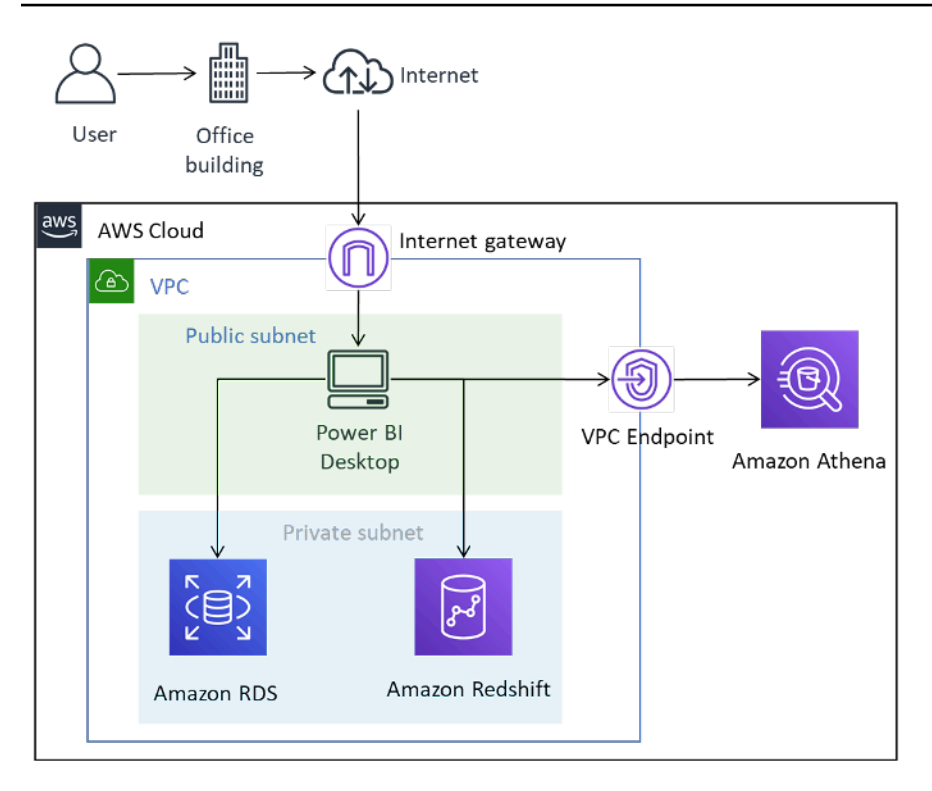

Microsoft Power BI Desktop yang di-deploy di AWS Cloud

Meskipun diagram menggambarkan konektivitas pengguna ke desktop yang terjadi melalui internet, AWS VPN dan Direct Connect sama-sama merupakan tipe koneksi yang valid. Karena hanya lalu lintas manajemen grafis yang ditransmisikan, persyaratan bandwidth sangat cocok untuk koneksi internet khusus.

Dalam model ini, Microsoft Power BI Desktop di-host dalam Amazon VPC di subnet publik dan memiliki konektivitas jaringan langsung ke sumber data dengan alamat IP privat, seperti Amazon RDS dan Amazon Redshift. Anda dapat terhubung ke Amazon Athena dan layanan regional lainnya dengan menggunakan koneksi titik akhir VPC sebagai tujuan (digambarkan dalam diagram), atau dengan menggunakan titik akhir layanan publik regional.

Ada sejumlah opsi untuk meng-host Microsoft Power BI Desktop di AWS Cloud:

### <span id="page-24-0"></span>Opsi 1: Instal Microsoft Power BI Desktop pada instans Amazon EC2

Dalam opsi ini, Anda membuat satu atau beberapa instans Amazon EC2 dengan Microsoft Windows Server yang terinstal. Pengguna Anda terhubung ke instans menggunakan aplikasi Protokol Desktop Jarak Jauh (RDP) dan menginstal, mengonfigurasi, serta menggunakan Microsoft Power BI seolaholah memang terinstal pada laptop mereka. Secara default, instalasi Windows Server terbatas pada dua sesi klien RDP di saat yang sama. Jika Anda memerlukan lebih banyak, Anda dapat

membeli Lisensi Akses Klien dari reseller Microsoft. Anda mungkin menemukan bahwa meningkatkan jumlah pengguna simultan pada satu server menyebabkan perselisihan sumber daya. Anda dapat memperoleh pengalaman pengguna yang lebih baik dengan meningkatkan jumlah instans, yang masing-masing menangani lebih sedikit pengguna.

## <span id="page-25-0"></span>Opsi 2: Instal Microsoft Power BI di lingkungan Amazon WorkSpaces

Amazon WorkSpaces merupakan solusi Desktop sebagai Layanan (DaaS) yang terkelola dan aman. Anda dapat menggunakan Amazon WorkSpaces untuk menyediakan desktop Windows atau Linux dalam waktu beberapa menit saja dan secara cepat menaikkan skala untuk menyediakan ribuan desktop kepada pekerja di seluruh dunia.

Dalam opsi ini, Anda menyediakan Microsoft Windows Desktop dengan Microsoft Power BI Desktop yang telah terinstal untuk pengguna Anda. Pengguna dapat mengakses desktop Windows menggunakan aplikasi klien ringan yang tersedia untuk perangkat Android, iOS, Fire, Mac, PC, Chromebook, dan Linux.

Dengan Amazon WorkSpaces, pengguna Microsoft Power BI Desktop memiliki sumber daya khusus, dan desktop dapat dihentikan secara otomatis untuk menghemat biaya. Keuntungan lain dari opsi ini adalah mengizinkan perangkat non-Windows mengakses Amazon WorkSpaces, serta menyediakan lingkungan desktop bagi pengguna untuk melakukan tugas lain, seperti mengakses Microsoft Office atau aplikasi Windows lainnya.

## <span id="page-25-1"></span>Opsi 3: Instal Microsoft Power BI di lingkungan Amazon AppStream 2.0

Amazon AppStream 2.0 adalah layanan streaming aplikasi terkelola penuh. Anda mengelola aplikasi desktop di AppStream 2.0 secara terpusat dan mengirimkannya dengan aman kepada sejumlah pengguna di seluruh dunia. Anda dapat dengan mudah menskalakan ke berapa pun pengguna di seluruh dunia tanpa mengakuisisi, menyediakan, dan mengoperasikan perangkat keras atau infrastruktur.

Dalam opsi ini, Anda hanya memberikan aplikasi Microsoft Power BI Desktop kepada pengguna on-premise Anda, yang dialirkan ke peramban web yang memenuhi kepatuhan HTML5, tanpa memerlukan plugin. Seperti opsi Amazon WorkSpaces, perangkat non-Windows dapat terhubung dan pengguna memiliki akses ke sumber daya khusus.

Salah satu kelemahan dari opsi ini adalah bahwa, secara default, aplikasi AppStream 2.0 terbatas pada kapasitas penyimpanan 1 GB, yang mungkin tidak sesuai untuk menyimpan model dan laporan yang lebih besar. Kapasitasnya dapat ditingkatkan dengan menggabungkan penyimpanan file

dari Amazon FSx for Windows File Server, tetapi pelanggan perlu tahu bahwa hal ini menambah kompleksitas.

Tabel 4 — Pertimbangan untuk Power BI Desktop yang berjalan di AWS Cloud

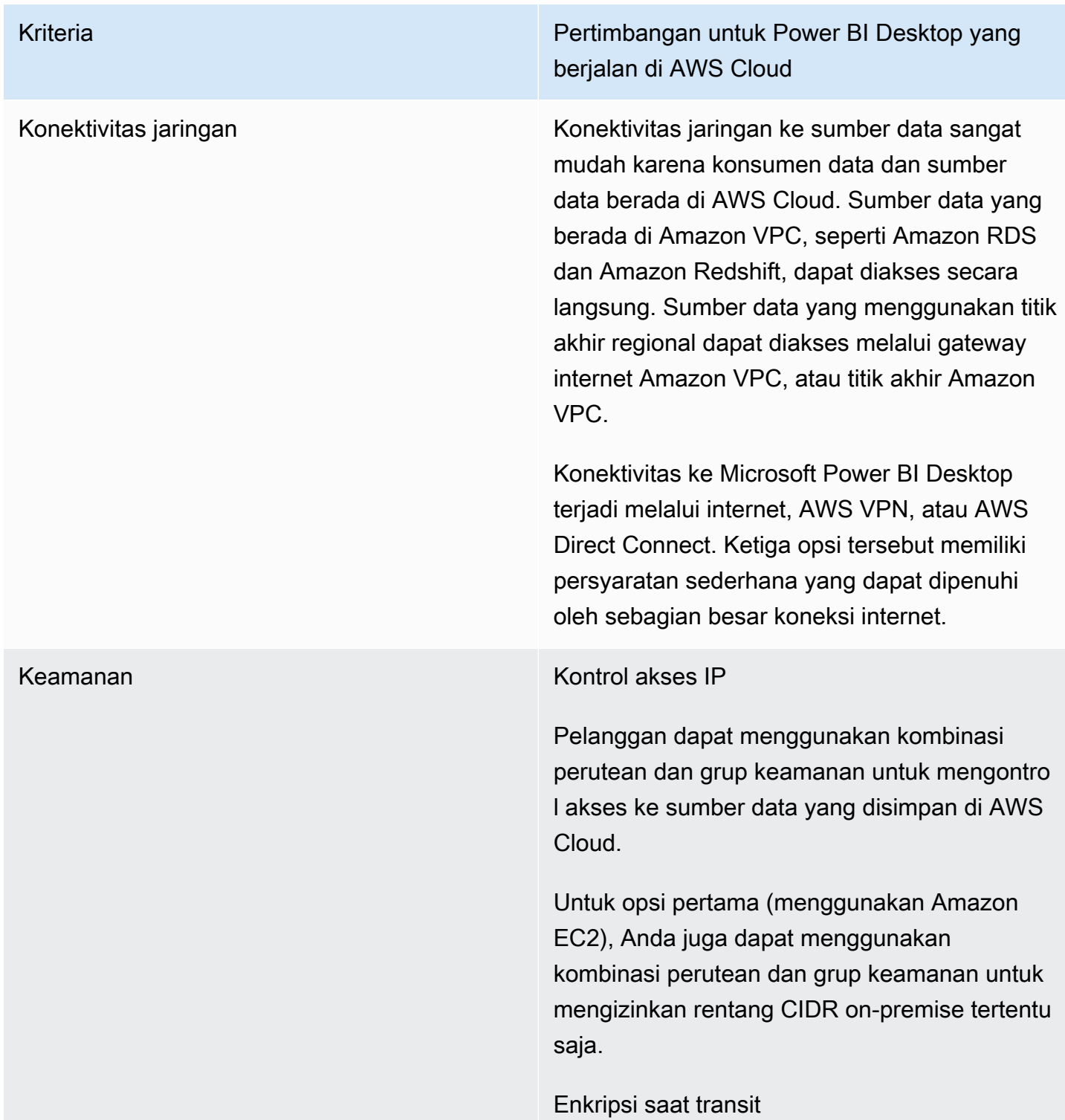

Kriteria Pertimbangan untuk Power BI Desktop yang berjalan di AWS Cloud

> Sebaiknya sumber data dalam Amazon VPC dikonfigurasi agar menggunakan enkripsi untuk transmisi data. Layanan regional sudah memanfaatkan enkripsi TLS.

Akses manajemen dienkripsi untuk ketiga opsi tersebut.

### Autentikasi

AWS merekomendasikan agar Anda melakukan autentikasi dengan sumber data AWS menggunakan identitas yang hanya memiliki akses baca saja ke set data yang diperlukan.

Ketiga pilihan ini memerlukan penggunaa n mekanisme autentikasi untuk membuktik an identitas pengguna jarak jauh sebelum mengakses lingkungan yang meng-host Microsoft Power BI Desktop. Mekanisme ini biasanya berupa nama pengguna dan kata sandi, tetapi pilihan MFA juga tersedia.

Performa **Saat berjalan di AWS Cloud, performa** Microsoft Power BI Desktop biasanya lebih baik daripada saat dijalankan secara on-premis e. Instans jaringan dan komputasi biasanya lebih modern dan memiliki spesifikasi yang lebih tinggi, dengan kemungkinan latensi yang rendah antara aplikasi dan sumber data.

Kriteria Pertimbangan untuk Power BI Desktop yang berjalan di AWS Cloud

Biaya Dengan menempatkan Microsoft Power BI Desktop di AWS Cloud, biaya transfer data dapat dikurangi secara signifikan atau benar-benar dihilangkan. Berhati-hatilah saat mengakses sumber data di seluruh Zona Ketersediaan, di VPC yang berbeda, atau di Wilayah yang berbeda, karena biaya transfer data dapat berlaku.

> Untuk setiap opsi, ada pertimbangan biaya tambahan yang perlu diperhitungkan. Amazon EC2, Amazon WorkSpaces, dan Amazon AppStream 2.0 dikenakan biaya berdasarkan penggunaan. Untuk informasi lebih lanjut, lihat halaman harga untuk setiap layanan.

## <span id="page-28-0"></span>Ringkasan opsi konektivitas Microsoft Power BI Desktop

Menjalankan Microsoft Power BI Desktop secara on-premise dan terhubung dengan aman melalui internet, atau menggunakan AWS VPN, mungkin merupakan solusi yang memadai bagi sejumlah kecil pengguna dengan persyaratan set data yang ringan. Pastikan keamanan dikonfigurasi dan dipelihara dalam model ini. Sebaiknya lakukan pengujian konfigurasi ini untuk menentukan apakah performa konfigurasi sudah sesuai harapan pengguna

Seiring bertambahnya jumlah pengguna, sebaiknya Anda mempertimbangkan konektivitas melalui AWS Direct Connect. Direct Connect memberikan pengalaman pengguna yang lebih baik saat memuat set data yang lebih besar. Pastikan bahwa pengguna paham akan implikasi biaya transfer set data yang besar.

Sebaiknya Anda mengevaluasi penggunaan Microsoft Power BI Desktop di AWS Cloud. Hal ini dapat memberikan pengalaman performa terbaik bagi pengguna akhir dan pengalaman manajemen terbaik bagi administrator cloud. Amazon WorkSpaces khususnya dapat menskalakan dari sejumlah kecil pengguna hingga ribuan pengguna. Layanan ini juga memberikan manfaat keamanan dan manajemen yang signifikan.

# <span id="page-29-0"></span>Menghubungkan layanan Microsoft Power BI ke sumber data AWS

Layanan Microsoft Power BI (SaaS) dapat dihubungkan langsung ke sumber data yang dapat diakses internet, atau ke sumber data privat di Amazon VPC. Koneksi ke sumber data privat memerlukan komponen aplikasi yang disebut gateway data on-premise Microsoft. Gateway data onpremise Microsoft diunduh dan diinstal pada instans Amazon EC2 di VPC dan dikonfigurasi dengan kredensial Microsoft Power BI. Gateway menetapkan koneksi keluar ke Microsoft Azure Service Bus melalui internet, dan dikonfigurasi di Microsoft Power BI untuk terhubung ke sumber data yang dapat diakses. Deployment yang lebih besar dapat menggunakan beberapa gateway data on-premise untuk menyeimbangkan beban atau meningkatkan toleransi kesalahan.

Pelanggan AWS melaporkan bahwa penggunaan gateway data on-premise Microsoft telah memberikan sejumlah manfaat substansial.

1. Peningkatan postur keamanan

Gateway data on-premise Microsoft tidak menerima koneksi masuk dari Microsoft Azure Cloud, dan hanya menginisiasi koneksi keluar ke Azure Service Bus. Model lalu lintas satu arah ini memungkinkan Anda untuk menjaga sumber data Anda bersifat privat, dan tidak mengeksposnya di internet publik.

2. Mengurangi transfer data keluar

Saat menyambung ke sumber data, gateway data on-premise Microsoft mengambil seluruh set hasil dan menyimpannya secara lokal dalam proses yang disebut spooling. Data dikompresi sebelum hasil ditransmisikan ke layanan Power BI. Dari catatan pengguna, biasanya rasio kompresi 10:1 bisa didapatkan, dan ini akan mempersingkat waktu pengiriman data di internet sekaligus mengurangi biaya keluar.

### 3. Mengurangi biaya solusi

Ketika gateway data on-premise Microsoft digunakan, beberapa pemrosesan data yang diperlukan oleh layanan dilakukan oleh gateway sebagai gantinya. Menggunakan Amazon EC2, dikombinasikan dengan paket hemat biaya seperti Savings Plans, atau Instans Cadangan, dapat membantu mengurangi biaya solusi BI secara keseluruhan.

# <span id="page-30-0"></span>Konfigurasi yang disarankan

AWS menyarankan Anda untuk menginstal gateway data on-premise Microsoft pada instans Amazon EC2 di subnet privat yang berisi sumber data Anda. Subnet ini dikonfigurasi untuk merutekan permintaan ke internet lewat [gateway NAT Amazon VPC](https://docs.aws.amazon.com/vpc/latest/userguide/vpc-nat-gateway.html) yang diinstal di subnet publik. Anda dapat menggunakan gateway NAT untuk mengaktifkan instans di subnet privat agar terhubung ke internet atau ke layanan AWS lainnya, tetapi mencegah internet tersambung ke instans tersebut. Jika Anda memerlukan implementasi gateway data dengan ketersediaan tinggi, sebaiknya gunakan klaster gateway data on-premise yang terinstal di beberapa instans EC2 yang mencakup beberapa Zona Ketersediaan AWS yang berbeda. Untuk informasi, lihat [Menambahkan gateway lain untuk membuat](https://docs.microsoft.com/en-us/data-integration/gateway/service-gateway-install#add-another-gateway-to-create-a-cluster) [klaster](https://docs.microsoft.com/en-us/data-integration/gateway/service-gateway-install#add-another-gateway-to-create-a-cluster).

Opsi yang disajikan di bagian ini menggambarkan Amazon RDS, Amazon Redshift, dan Amazon Athena. Untuk diskusi lengkap tentang semua sumber data AWS, lihat [Lampiran: Sumber data AWS](https://docs.aws.amazon.com/en_us/whitepapers/latest/using-power-bi-with-aws-cloud/appendix-microsoft-power-bi-supported-aws-data-sources.html)  [yang didukung Microsoft Power BI.](https://docs.aws.amazon.com/en_us/whitepapers/latest/using-power-bi-with-aws-cloud/appendix-microsoft-power-bi-supported-aws-data-sources.html)

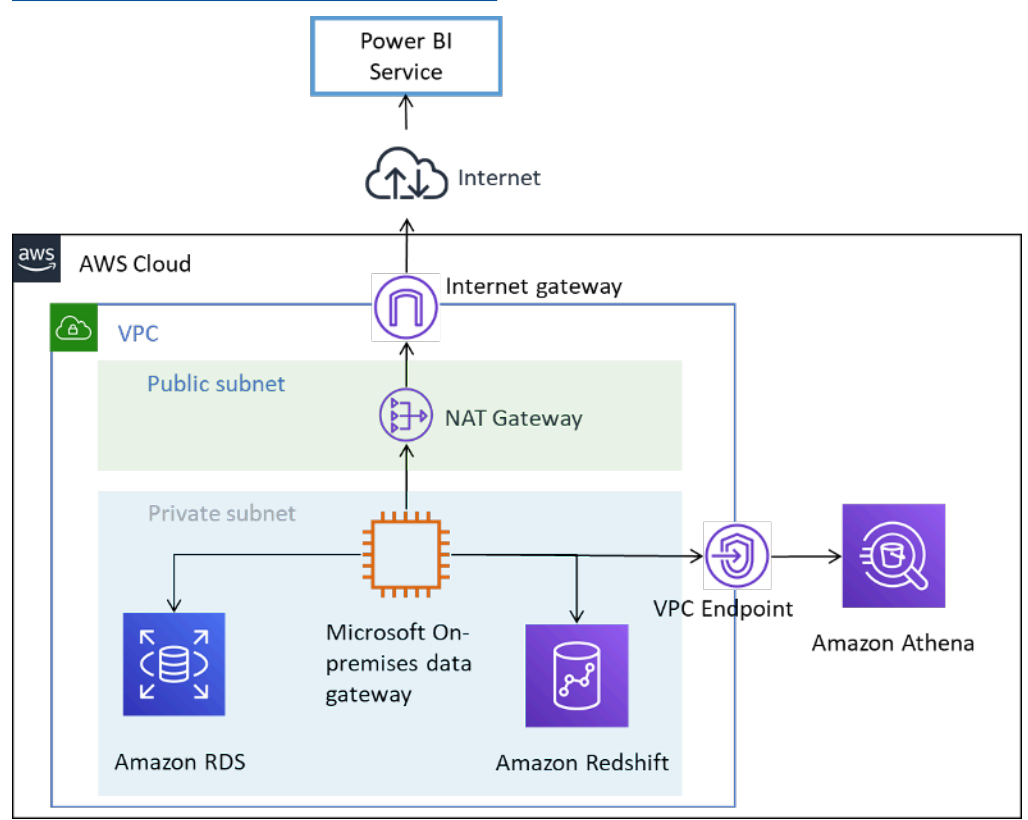

Menghubungkan sumber data AWS ke layanan Microsoft Power BI

# <span id="page-31-0"></span>Pertimbangan tambahan

Tabel 5 — Pertimbangan untuk layanan Microsoft Power BI dengan sumber data di AWS Cloud

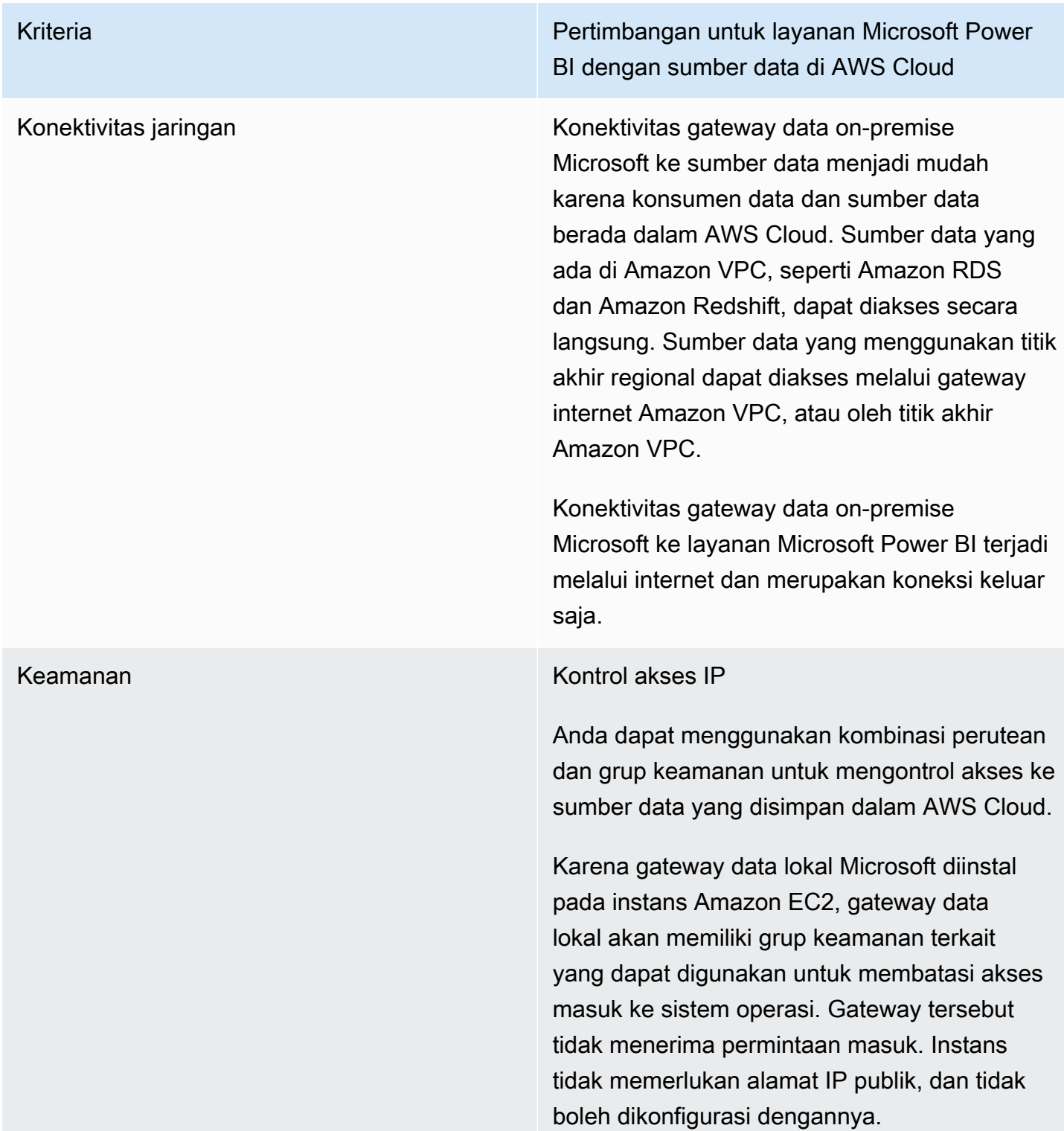

Kriteria Pertimbangan untuk layanan Microsoft Power BI dengan sumber data di AWS Cloud

### Enkripsi saat transit

Sebaiknya sumber data dalam Amazon VPC dikonfigurasi agar menggunakan enkripsi untuk transmisi data. Layanan regional sudah memanfaatkan enkripsi TLS.

Konektivitas gateway data lokal Microsoft dapat dikonfigurasi untuk menyambung ke Microsoft Azure Service Bus menggunakan HTTPS, bukan TCP. Sebaiknya gunakan mode HTTPS untuk komunikasi. Mode ini juga merupakan default untuk instalasi gateway baru sejak rilis versi perangkat lunak gateway Juni 2019.

### Autentikasi

AWS merekomendasikan agar Anda melakukan autentikasi dengan sumber data AWS menggunakan identitas yang hanya memiliki akses baca saja ke set data yang diperlukan. Kredensial yang Anda masukkan untuk sumber data dienkripsi dan disimpan di layanan cloud gateway. Kredensialnya didekripsi di gateway secara on-premise. (Kredensial yang Anda masukkan untuk sumber data dienkripsi dan disimpan di layanan cloud gateway. Kredensialnya didekripsi di gateway secara on-premise. )

Pastikan kredensial Microsoft Power BI dikontrol dengan aman. Akses ke layanan mengizinkan akses ke sumber data AWS beserta informasi berpotensi sensitif yang mungkin termuat di dalamnya.

Kriteria Pertimbangan untuk layanan Microsoft Power BI dengan sumber data di AWS Cloud

Performa Gateway data on-premise Microsoft di AWS Cloud biasanya berperforma baik berkat kemampuan mengukur dan menaikkan skala instans Amazon EC2. Performanya juga cepat dalam jaringan Wilayah dan konektivitas ke internet.

Kriteria Pertimbangan untuk layanan Microsoft Power BI dengan sumber data di AWS Cloud

Biaya Tiga faktor yang perlu dipertimbangkan: biaya instans Amazon EC2, biaya transfer data, dan biaya gateway Amazon NAT.

> Buat agar ukuran instans Amazon EC2 Anda sesuai dengan [persyaratan](https://docs.microsoft.com/en-us/data-integration/gateway/service-gateway-install#requirements) Microsoft. Untuk menghemat biaya, Anda dapat membeli Instans Cadangan Amazon EC2 atau [AWS Savings](https://aws.amazon.com/savingsplans/) [Plans.](https://aws.amazon.com/savingsplans/)

Data yang ditransfer dari gateway data onpremise Microsoft ke layanan Microsoft BI dikenakan biaya keluar VPC. Dari catatan pelanggan, penggunaan gateway data menghasilkan kompresi 10:1, dan akan mengurangi jumlah lalu lintas, tetapi sebaiknya Anda membatasi kueri dan menggunakan filter untuk memastikan bahwa hanya data yang relevan yang ditransfer.

Jika gateway data on-premise Microsoft tersambung ke sumber data di Zona Ketersedi aan yang berbeda atau Wilayah AWS yang berbeda, biaya transfer data juga berlaku.

Jika gateway data on-premise Microsoft berada di subnet privat dan menggunakan gateway NAT AWS, biaya per jam dan pemrosesan data berlaku. Untuk informasi selengkapnya, lihat [harga Amazon VPC.](https://aws.amazon.com/vpc/pricing/)

# <span id="page-35-0"></span>Menggunakan Amazon QuickSight

Pelanggan yang mempertimbangkan penggunaan Rangkaian Microsoft Power BI dengan AWS disarankan untuk mengevaluasi [Amazon QuickSight](https://aws.amazon.com/quicksight/) sebagai alternatif. Layanan cloud yang terkelola penuh ini secara native terhubung ke sumber data di AWS, sehingga mengurangi kompleksitas dan biaya jika dibandingkan dengan solusi BI lainnya.

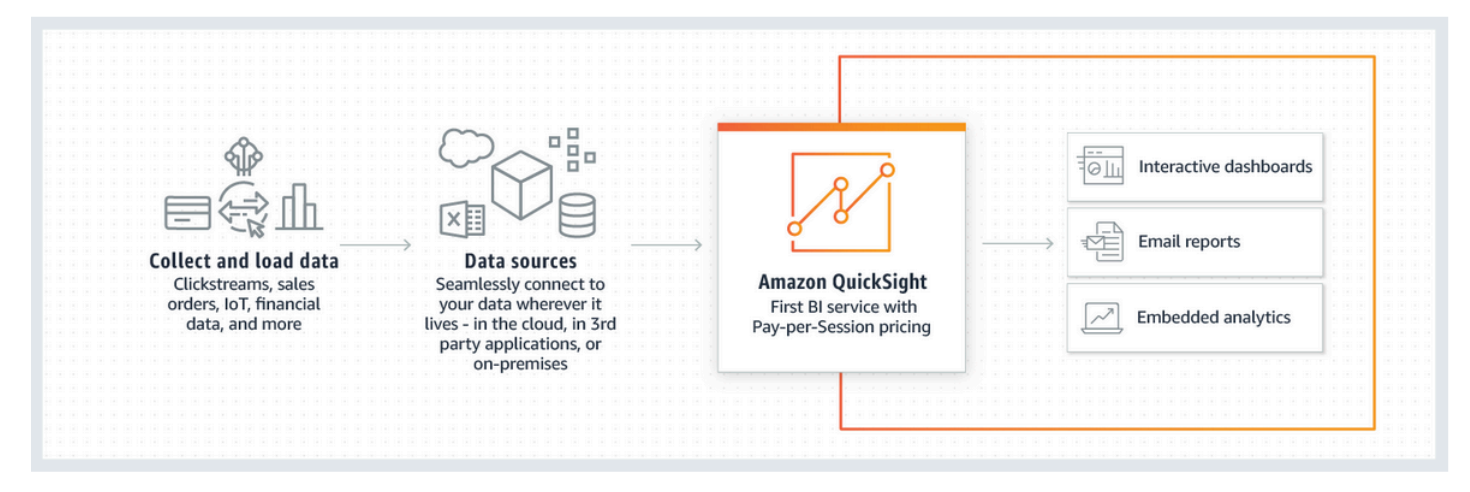

### Cara kerja Amazon QuickSight

Apabila dibandingkan dengan solusi BI lainnya, Amazon QuickSight memiliki keunggulan sebagai berikut:

- Dengan Amazon QuickSight, tidak perlu mengunduh dan menginstal aplikasi klien. Semua fungsi, termasuk penulisan dan pelaporan, dapat diakses dari platform apa pun (Windows, Mac, Linux, dan sebagainya) oleh peramban web.
- Amazon QuickSight dikirimkan sebagai aplikasi SaaS cloud-native yang terkelola penuh dan mudah untuk membangun dan melakukan deployment dasbor ke produksi. Layanan ini bersifat nirserver, yang berarti Anda tidak perlu menghitung berapa banyak simpul dan server yang Anda butuhkan untuk mendukung pengguna Anda. QuickSight juga memanfaatkan sepenuhnya fitur ketersediaan tinggi yang disediakan oleh AWS untuk ketahanan.
- Sangat mudah untuk memulai dengan pengaturan kecil atau besar, dengan kemampuan untuk menambahkan pengguna dari antarmuka arahkan-dan-klik (point-and-click) dalam QuickSight. Tidak diperlukan intervensi administrator eksternal.
- Amazon QuickSight didukung oleh Mesin Perhitungan Dalam Memori, Paralel dan Super Cepat (SPICE) untuk waktu respons yang cepat (dalam milidetik) dan visualisasi interaktif. Set data saat ini dapat diskalakan hingga 200 GB.

• Harga Amazon QuickSight sederhana, murah, dan memiliki dua komponen: penulis laporan dan pembaca laporan. Penulis laporan, yang membuat dan memublikasikan dasbor interaktif, dikenakan harga sesuai jumlah pengguna. Jika pengguna tidak masuk selama bulan tertentu, pengguna tidak dikenakan biaya. Pembaca laporan dikenakan biaya per sesi 30 menit, dengan biaya maksimum \$5,00 per pembaca per bulan. Anda dapat mengevaluasi Amazon QuickSight tanpa biaya lewat dengan memanfaatkan uji coba gratis. Untuk informasi selengkapnya, lihat [Harga Amazon QuickSight](https://aws.amazon.com/quicksight/pricing/?nc=sn&loc=4).

# <span id="page-37-0"></span>Kesimpulan

Jika Anda ingin menggunakan Microsoft Power BI Desktop, kami umumnya mendapati bahwa pelanggan mulai bereksperimen dengan perangkat lunak on-premise, dengan menghubungkan ke sumber data melalui internet. Meskipun tersedia pilihan konektivitas privat untuk menggunakan AWS VPN dan Direct Connect, banyak pelanggan menyimpulkan bahwa menjalankan Microsoft Power BI Desktop di Amazon WorkSpaces memberikan pengalaman berperforma yang lebih baik.

Jika Anda ingin menghubungkan sumber data di AWS ke Layanan Microsoft Power BI, Anda tidak perlu merasa risau karena ini adalah pola arsitektur yang sudah terbangun. Anda dapat menginstal gateway data on-premise Microsoft dalam Amazon VPC dan menghubungkan sumber data seperti Amazon RDS, Amazon Redshift, Amazon Athena, Amazon OpenSearch, dan AWS Lake Formation tanpa kesulitan ke layanan.

Jika Anda berencana menggunakan Microsoft Power BI Report Server di AWS, tersedia juga jalur yang telah terbangun. Anda dapat menginstal Microsoft Power BI Report Server dalam Amazon VPC, dekat dengan sumber data AWS, dan tersedia opsi konektivitas untuk pembuat dan pengguna laporan.

Jika Anda menginginkan solusi yang memberikan hasil bisnis yang sama, tanpa kompleksitas tambahan dalam menginstal, mengonfigurasi, melakukan patch, dan menskalakan solusi BI yang dikelola sendiri, kami merekomendasikan Amazon QuickSight. Layanan terkelola penuh ini menggabungkan semua fungsi yang diperlukan dalam pengalaman peramban web sederhana dengan harga yang disesuaikan dengan banyaknya pengguna. Tidak memerlukan penginstalan atau komponen tambahan apa pun.

Kami harap ini menjadi awal perjalanan kecerdasan bisnis Anda dengan AWS. Untuk sumber daya tambahan untuk membantu Anda memulai, lihat [Lampiran: Sumber data AWS yang didukung](#page-41-0)  [Microsoft Power BI.](#page-41-0)

# <span id="page-38-0"></span>Kontributor

Kontributor dokumen ini meliputi:

- Ralph Holm, Arsitek Solusi Senior (Sr. Solutions Architect), Amazon Web Services
- Barret Newman, Arsitek Solusi Senior (Sr. Solutions Architect), Amazon Web Services
- Fabrizio Napolitano, Arsitek Solusi Spesialis (Specialist Solutions Architect) untuk Basis Data dan Analitik, Amazon Web Services

# <span id="page-39-0"></span>Sumber bacaan lebih lanjut

- [Integrate Power BI with Amazon Redshift for insights and analytics](https://aws.amazon.com/blogs/big-data/integrate-power-bi-with-amazon-redshift-for-insights-and-analytics/)
- [Connect to an Amazon Redshift database in Power BI Desktop](https://docs.microsoft.com/en-us/power-bi/connect-data/desktop-connect-redshift)

# <span id="page-40-0"></span>Revisi dokumen

Agar mendapat informasi pembaruan tentang laporan resmi ini, langganan ke umpan RSS.

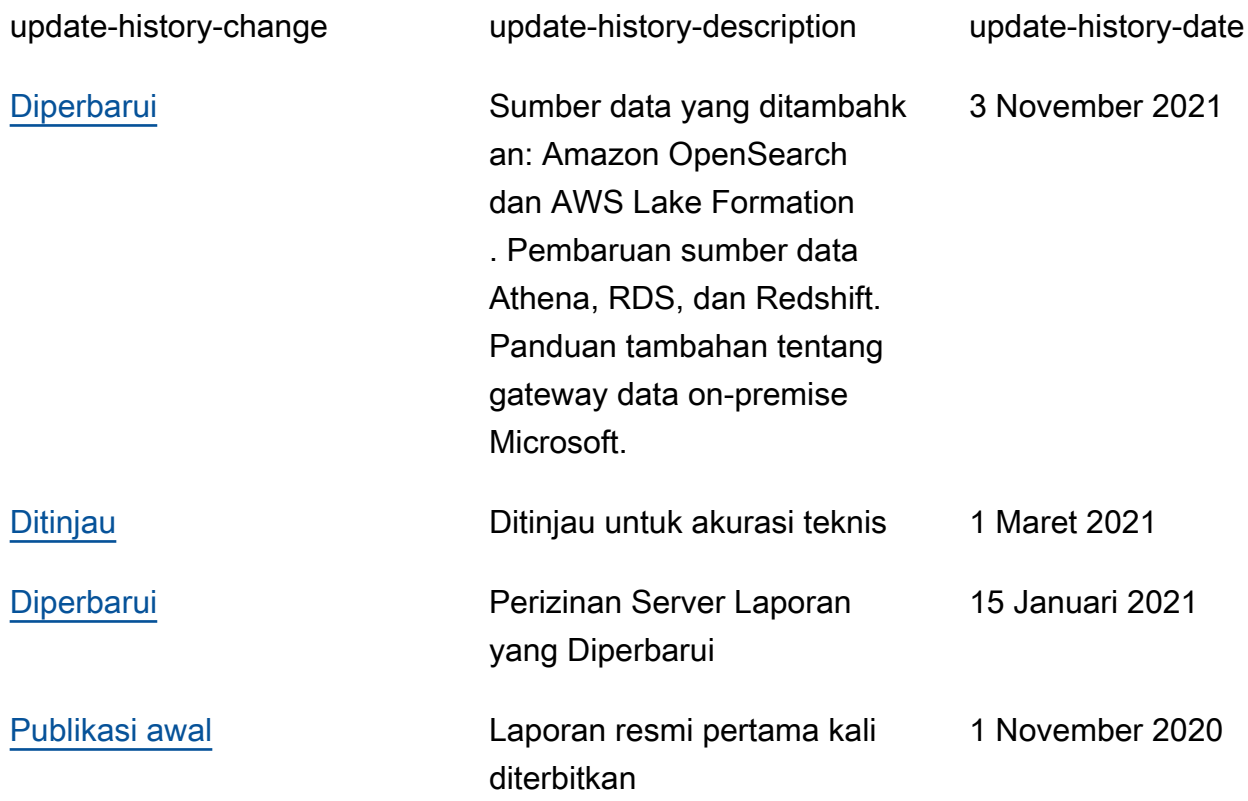

# <span id="page-41-0"></span>Lampiran: Sumber data AWS yang didukung Microsoft Power BI

Daftar lengkap sumber data yang didukung disediakan oleh Microsoft (lihat [Sumber data Power](https://docs.microsoft.com/en-us/power-bi/connect-data/power-bi-data-sources)  [BI](https://docs.microsoft.com/en-us/power-bi/connect-data/power-bi-data-sources)); namun, bagian untuk setiap sumber data AWS berikut menyediakan panduan penggunaan dan konfigurasi yang mungkin bermanfaat bagi beberapa pembaca.

## <span id="page-41-1"></span>Amazon Redshift

Amazon Redshift adalah layanan gudang data berskala petabyte dan terkelola penuh di AWS Cloud. Gudang data Amazon Redshift merupakan kumpulan sumber daya komputasi yang disebut simpul, yang disusun ke dalam grup yang disebut klaster. Setiap klaster menjalankan mesin Amazon Redshift dan berisi satu basis data atau lebih.

Sebaiknya pertimbangkan untuk menggunakan Amazon Redshift saat:

- Anda sedang membangun atau bermigrasi ke gudang data cloud native.
- Anda mungkin perlu menskalakan dari beberapa hingga ratusan Terabyte.
- Anda ingin mengizinkan pengguna Power BI untuk secara transparan mengakses data dari danau data yang disimpan di Amazon S3 dan menggabungkannya dengan tabel di gudang data.
- Beban kerja kueri Anda meliputi:
	- Kueri yang menghitung agregasi pada tabel besar (multi-gigabyte dan multi-terabyte).
	- SQL sangat kompleks dengan beberapa gabungan dan sub-kueri.
	- Campuran kueri analitik yang kompleks dan kueri sederhana sangat tersaring yang digunakan di Dasbor.

Saat menggunakan Amazon Redshift dengan Microsoft Power BI, perhatikan hal-hal berikut:

- Amazon Redshift didukung secara native sebagai sumber data Power BI di layanan Microsoft Power BI Desktop dan Power BI, dan masing-masing mendukung mode kueri impor dan langsung.
- Meskipun klaster Redshift dapat diluncurkan di subnet publik dan dikonfigurasikan agar memungkinkan akses dari internet, mayoritas pelanggan lebih memilih untuk meluncurkannya di subnet privat demi meningkatkan keamanan. Saat menggunakan subnet privat, gunakan gateway data on-premise untuk menyambung dari layanan Power BI ke Amazon Redshift.
- Konektor Redshift mendukung Azure AD Authentication di Power BI Desktop dan layanan.
- Tabel eksternal yang diakses melalui Spectrum diperlakukan sama dengan tabel Redshift native, dan Power BI tidak memiliki cara untuk membedakannya. Saat mengakses data dalam tabel eksternal, pastikan bahwa:
	- Kolom yang berisi string karakter dikatalogkan sebagai 'VARCHAR' di Katalog Data AWS Glue dan bukan sebagai 'STRING', jika tidak, Power BI akan memunculkan kesalahan berikut: Exception: OLE DB or ODBC error: [Expression.Error] We couldn't fold the expression to the data source. Please try a simpler expression..
	- Kolom yang berisi tipe data kompleks seperti ARRAY, tidak didukung. Ketika kolom yang berisi tipe data yang kompleks digunakan, Power BI akan memunculkan kesalahan berikut: Exception: ODBC: ERROR [42703] [Microsoft]Amazon Redshift Error occurred while trying to execute a query

Jika Anda perlu memasukkannya ke dalam model Anda, Anda dapat mengaktifkan serialisasi JSON (di Amazon Redshift) di tingkat pengguna atau menyimpan tipe data kompleks dalam kolom SUPER pada tabel native.

## <span id="page-42-0"></span>Amazon RDS

Amazon RDS memudahkan penyiapan, pengoperasian, dan penskalaan basis data relasional di cloud. Amazon RDS tersedia pada beberapa tipe instans basis data (yang dioptimalkan untuk memori, performa, atau I/O) dan memberikan enam mesin basis data familier yang dapat dipilih, termasuk Amazon Aurora, PostgreSQL, MySQL, MariaDB, Oracle Database, dan SQL Server.

Sebaiknya pertimbangkan untuk menggunakan RDS saat:

- Anda membangun penyimpanan data operasional.
- Anda memigrasikan gudang data SQL Server atau Oracle Database ke cloud tanpa ingin memfaktor ulang (refactor).
- Beban kerja kueri Anda meliputi:
	- Kueri yang mengakses data sangat tersaring pada tabel yang dapat diindeks dengan mudah.
	- Kueri analitik pada tabel berukuran kecil-hingga-menengah (gigabyte).
	- Perpaduan antara kueri analitik berkompleksitas menengah dan kueri sederhana sangat tersaring yang digunakan di Dasbor.

Saat menggunakan Amazon RDS dengan Microsoft Power BI, perhatikan hal-hal berikut:

- Amazon RDS menyediakan beberapa mesin basis data termasuk SQL Server, MariaDB, MySQL, Oracle Database, dan PostgreSQL. Perhatikan bahwa mesin basis data tercantum di layanan Power BI Desktop dan Power BI, bukan di layanan Amazon RDS.
- Untuk Amazon Aurora, gunakan tipe koneksi My SQL atau PostgreSQL, tergantung pada mesin basis data pilihan Anda.
- Meskipun instans Amazon RDS dapat diluncurkan di subnet publik dan dikonfigurasikan agar memungkinkan akses dari internet, sebagian besar pelanggan lebih memilih untuk meluncurkannya di subnet privat demi meningkatkan keamanan. Saat menggunakan subnet privat, gunakan gateway data on premise untuk menyambung dari layanan Power BI ke RDS.
- Dengan Amazon RDS, Anda dapat menerapkan beberapa edisi SQL Server (2012, 2014, 2016, 2017, dan 2019) termasuk Express, Web, Standard, dan Enterprise.

## <span id="page-43-0"></span>Amazon Athena

Amazon Athena adalah layanan kueri interaktif yang memudahkan analisis data di Amazon S3 dengan menggunakan SQL standar. Athena terintegrasi secara unik dengan Katalog Data AWS Glue, memungkinkan Anda untuk membuat tempat penyimpanan metadata terpadu di berbagai layanan, mengunjungi sumber data untuk menemukan skema dan mengisi Katalog Data Anda dengan definisi tabel dan partisi yang baru dan termodifikasi, serta mempertahankan versioning skema.

Anda sebaiknya mempertimbangkan Athena sebagai sumber data saat:

- Anda ingin membuat kueri danau data Anda secara langsung.
- Beban kerja kueri Anda meliputi:
	- Kueri yang menghitung agregasi pada tabel besar (multi-gigabyte dan multi-terabyte)
	- SQL ad hoc interaktif, untuk tujuan eksplorasi.

Saat menggunakan Amazon Athena dengan Microsoft Power BI, perhatikan hal-hal berikut:

• Dengan rilisnya Microsoft Power BI bulan Juli 2021, konektor bersertifikat Microsoft telah disertakan dalam Amazon Athena. Anda dapat menggunakan konektor Microsoft Power BI untuk Amazon Athena untuk menganalisis data dari Amazon Athena di Microsoft Power BI Desktop. Setelah memublikasikan konten ke layanan Power BI, Anda dapat menggunakan gateway data onpremise Microsoft untuk menjaga agar konten tetap diperbarui melalui penyegaran terjadwal atau sesuai permintaan.

- Konektor Microsoft Power BI untuk Amazon Athena mendukung mode konektivitas data Impor dan Kueri Langsung. Dengan mode Impor, tabel dan kolom yang dipilih diimpor ke Power BI Desktop untuk kueri. Dengan mode Kueri Langsung, tidak ada data yang diimpor atau disalin ke Power BI Desktop, dan sebagai gantinya Power BI Desktop langsung membuat kueri sumber data yang mendasarinya.
- Untuk informasi selengkapnya tentang konektor Microsoft Power BI untuk Amazon Athena, lihat [Menggunakan Konektor Power BI Amazon Athena.](https://docs.aws.amazon.com/athena/latest/ug/connect-with-odbc-and-power-bi.html)
- Perhatikan bahwa konektor Microsoft Power BI untuk Amazon Athena memerlukan penggunaan driver Amazon Athena ODBC dan konfigurasi DSN ODBC yang valid pada sistem Anda untuk membuat kueri Amazon Athena. Untuk mengunduh driver ODBC terbaru dan untuk informasi konfigurasi, lihat [Menyambung ke Amazon Athena dengan ODBC.](https://docs.aws.amazon.com/athena/latest/ug/connect-with-odbc.html)
- Untuk tutorial tentang langkah-langkah konfigurasi dan praktik terbaik saat menggunakan konektor Microsoft Power BI untuk Amazon Athena, lihat [Membuat dasbor dengan cepat di Microsoft Power](https://aws.amazon.com/blogs/big-data/creating-dashboards-quickly-on-microsoft-power-bi-using-amazon-athena/)  [BI menggunakan Amazon Athena](https://aws.amazon.com/blogs/big-data/creating-dashboards-quickly-on-microsoft-power-bi-using-amazon-athena/).

# <span id="page-44-0"></span>Amazon OpenSearch Service (penerus Amazon Elasticsearch Service)

Anda dapat menggunakan SQL untuk membuat kueri Amazon OpenSearch Service Anda, alih-alih menggunakan DSL kueri penelusuran berbasis JSON. Membuat kueri dengan SQL akan bermanfaat jika Anda sudah terbiasa dengan bahasanya atau ingin mengintegrasikan domain Anda dengan aplikasi yang menggunakannya, seperti Microsoft Power BI.

Sebaiknya pertimbangkan Amazon OpenSearch Service sebagai sumber data saat:

• Anda memiliki data semi-terstruktur seperti berkas log atau output JSON, dan perlu mencari, menganalisis, atau memvisualisasikan informasi dengan cepat.

Saat menggunakan Amazon OpenSearch Service dengan Microsoft Power BI, perhatikan hal-hal berikut:

• Konektivitas ke Amazon OpenSearch Service memerlukan driver Konektivitas Basis Data Terbuka (ODBC), yang merupakan driver ODBC baca saja untuk Windows dan macOS yang memungkinkan Anda menghubungkan kecerdasan bisnis (BI) dan aplikasi visualisasi data seperti [Tableau](https://github.com/opendistro-for-elasticsearch/sql/blob/develop/sql-odbc/docs/user/tableau_support.md), [Microsoft Excel ,](https://github.com/opendistro-for-elasticsearch/sql/blob/develop/sql-odbc/docs/user/microsoft_excel_support.md) dan [Power BI](https://github.com/opendistro-for-elasticsearch/sql/blob/main/sql-odbc/docs/user/power_bi_support.md) ke plugin SQL di klaster Anda. Driver tersedia di situs

web Open Distro for Elasticsearch [Getting Started & Downloads](https://opendistro.github.io/for-elasticsearch/downloads.html#connect). Untuk petunjuk konfigurasi, lihat [Configuring a DSN on Windows.](https://github.com/opendistro-for-elasticsearch/sql/blob/main/sql-odbc/docs/user/windows_configure_dsn.md)

- Hanya mode impor yang saat ini didukung.
- Konektivitas Power BI Desktop ke Amazon OpenSearch Service saat ini memerlukan penggunaan konektor khusus. Lihat [Connecting Open Distro For ElasticSearch to Microsoft Power BI Desktop](https://github.com/opendistro-for-elasticsearch/sql/blob/main/sql-odbc/docs/user/power_bi_support.md) untuk memulai
- Untuk konektivitas layanan Power BI ke Amazon OpenSearch Service melalui gateway data onpremise Microsoft, lihat [Connecting Open Distro For ElasticSearch to Microsoft Power BI Service](https://github.com/opendistro-for-elasticsearch/sql/blob/main/sql-odbc/docs/user/power_bi_service_support.md) untuk memulai.

## <span id="page-45-0"></span>AWS Lake Formation

Lake Formation akan membantu Anda mengumpulkan dan membuat katalog data dari basis data dan penyimpanan objek, memindahkan data ke danau data [Amazon S3](https://aws.amazon.com/s3/) baru, membersihkan dan mengklasifikasikan algoritme machine learning, serta melindungi akses ke data sensitif Anda. Pengguna Anda dapat mengakses [katalog data](https://aws.amazon.com/glue/faqs/#AWS_Glue_Data_Catalog/) tersentralisasi, yang menjelaskan set data yang tersedia beserta penggunaannya secara tepat. Pengguna Anda selanjutnya dapat memanfaatkan set data tersebut dengan layanan analitik dan machine learning pilihan mereka, seperti [Amazon Redshift](https://aws.amazon.com/redshift/), [Amazon Athena](https://aws.amazon.com/athena/), dan [Amazon EMR](https://aws.amazon.com/emr/) (dalam versi beta) untuk Apache Spark. Lake Formation membangun berdasarkan kemampuan yang tersedia di [AWS Glue](https://aws.amazon.com/glue/).

Sebaiknya pertimbangkan Lake Formation jika Anda memerlukan akses tingkat terperinci (baris dan kolom) ke danau data Anda alih-alih kontrol berbasis IAM tradisional.

Saat menggunakan Lake Formation dengan Microsoft Power BI, perhatikan hal-hal berikut:

- Untuk membuat kueri data dari Katalog Data Lake Formation dengan layanan Power BI Desktop atau Power BI, gunakan proses dan konfigurasi yang sama dengan membuat kueri data di Athena. Jika Anda memanfaatkan model izin Lake Formation, pastikan bahwa konfigurasi DSN ODBC untuk Amazon Athena memiliki kunci properti "LakeformationEnabled" yang disetel ke nilai "true" (benar). Proses ini menginformasikan driver Amazon Athena ODBC untuk menggunakan layanan Lake Formation untuk otorisasi, bukan menggunakan AWS Security Token Service secara langsung. Untuk informasi lebih lanjut, lihat dokumentasi untuk [Menghubungkan ke Amazon](https://docs.aws.amazon.com/athena/latest/ug/connect-with-odbc.html#connect-with-odbc-driver-documentation) [Athena dengan ODBC](https://docs.aws.amazon.com/athena/latest/ug/connect-with-odbc.html#connect-with-odbc-driver-documentation).
- Pengaturan "Hanya gunakan kontrol akses IAM" yang diaktifkan agar kompatibel dengan perilaku Katalog Data yang ada akan memberikan kompatibilitas penuh.

• Meningkatkan Izin Data AWS Glue ke Model Lake Formation mungkin memunculkan ketidakcocokan dan harus diuji sebelum digunakan. Pengujian awal menunjukkan bahwa persetujuan atau penolakan tingkat kolom telah disertakan, tetapi pemfilteran tingkat baris dan sel belum diuji oleh pembuat, karena masih dalam pratinjau dan dapat berubah.

# <span id="page-47-0"></span>Pemberitahuan

Pelanggan bertanggung jawab untuk membuat penilaian independen mereka sendiri atas informasi dalam dokumen ini. Dokumen ini: (a) hanya disediakan sebagai informasi, (b) berisi penawaran produk dan praktik AWS saat ini, yang dapat berubah tanpa pemberitahuan, dan (c) tidak menjadi komitmen atau jaminan apa pun dari AWS dan afiliasi, pemasok, atau pemberi lisensinya. Produk atau layanan AWS disediakan "sebagaimana adanya" tanpa jaminan, representasi, atau ketentuan apa pun, baik tersurat maupun tersirat. Tanggung jawab dan kewajiban AWS kepada pelanggannya dikendalikan oleh perjanjian AWS, dan dokumen ini bukan bagian dari, juga tidak mengubah, perjanjian apa pun antara AWS dan pelanggannya.

© 2021 Amazon Web Services, Inc. atau afiliasinya. Semua hak dilindungi undang-undang.